Министерство науки и высшего образования Российской Федерации

Федеральное государственное бюджетное образовательное учреждение высшего образования «Петрозаводский государственный университет»

> Институт математики и информационных технологий кафедра прикладная математика и кибернетика

Отчёт по учебному курсу "Верификация программного обеспечения"

09.03.04 - программная инженерия

Выполнил: Руководитель студент к.ф-м.н, доцент

Куусела Д.А. Кулаков К.А

Петрозаводск — 2023

# Оглавление

# 1 Объект тестирования 5 1.1 Описание приложения . . . . . . . . . . . . . . . . . . . . . . . . . . . . . . . . 5 1.2 Функции приложения . . . . . . . . . . . . . . . . . . . . . . . . . . . . . . . . 5 1.3 Архитектура приложения  $\ldots \ldots \ldots \ldots \ldots \ldots \ldots \ldots \ldots \ldots \ldots$ 1.4 Описание модулей . . . . . . . . . . . . . . . . . . . . . . . . . . . . . . . . . . 8 1.5 Описание методов и классов  $\ldots \ldots \ldots \ldots \ldots \ldots \ldots \ldots \ldots \ldots \ldots \quad 8$ 1.5.1 Модуль board.py . . . . . . . . . . . . . . . . . . . . . . . . . . . . . . . 8 1.5.2 Модуль dragger.py . . . . . . . . . . . . . . . . . . . . . . . . . . . . . . 9 1.5.3 Модуль game.py . . . . . . . . . . . . . . . . . . . . . . . . . . . . . . . 9 1.5.4 Модуль move.py . . . . . . . . . . . . . . . . . . . . . . . . . . . . . . . 10 1.5.5 Модуль piece.py . . . . . . . . . . . . . . . . . . . . . . . . . . . . . . . 10 1.5.6 Модуль sound.py . . . . . . . . . . . . . . . . . . . . . . . . . . . . . . . 11 1.5.7 Модуль square.py . . . . . . . . . . . . . . . . . . . . . . . . . . . . . . . 12 1.5.8 Модуль theme.py . . . . . . . . . . . . . . . . . . . . . . . . . . . . . . . 12 2 Стратегия тестирования 13 2.1 Стратегия блочного тестирования . . . . . . . . . . . . . . . . . . . . . . . . . 13 2.2 Стратегия интеграционного тестирования . . . . . . . . . . . . . . . . . . . . 14 2.3 Стратегия аттестационного тестирования . . . . . . . . . . . . . . . . . . . . 16 2.3.1 Стратегия нагрузочного тестирования . . . . . . . . . . . . . . . . . 17 2.4 Критерии прохождения тестирования . . . . . . . . . . . . . . . . . . . . . . . 19 2.4.1 Критерии блочного тестирования: . . . . . . . . . . . . . . . . . . . . . 19 2.4.2 Критерии интеграционного тестирования: . . . . . . . . . . . . . . . . 19 2.4.3 Критерии аттестационного тестирования: . . . . . . . . . . . . . . . . 19 2.4.4 Критерии нагрузочного тестирования: . . . . . . . . . . . . . . . . . . 19

2.4.5 Дополнительные критерии: . . . . . . . . . . . . . . . . . . . . . . . . . 20

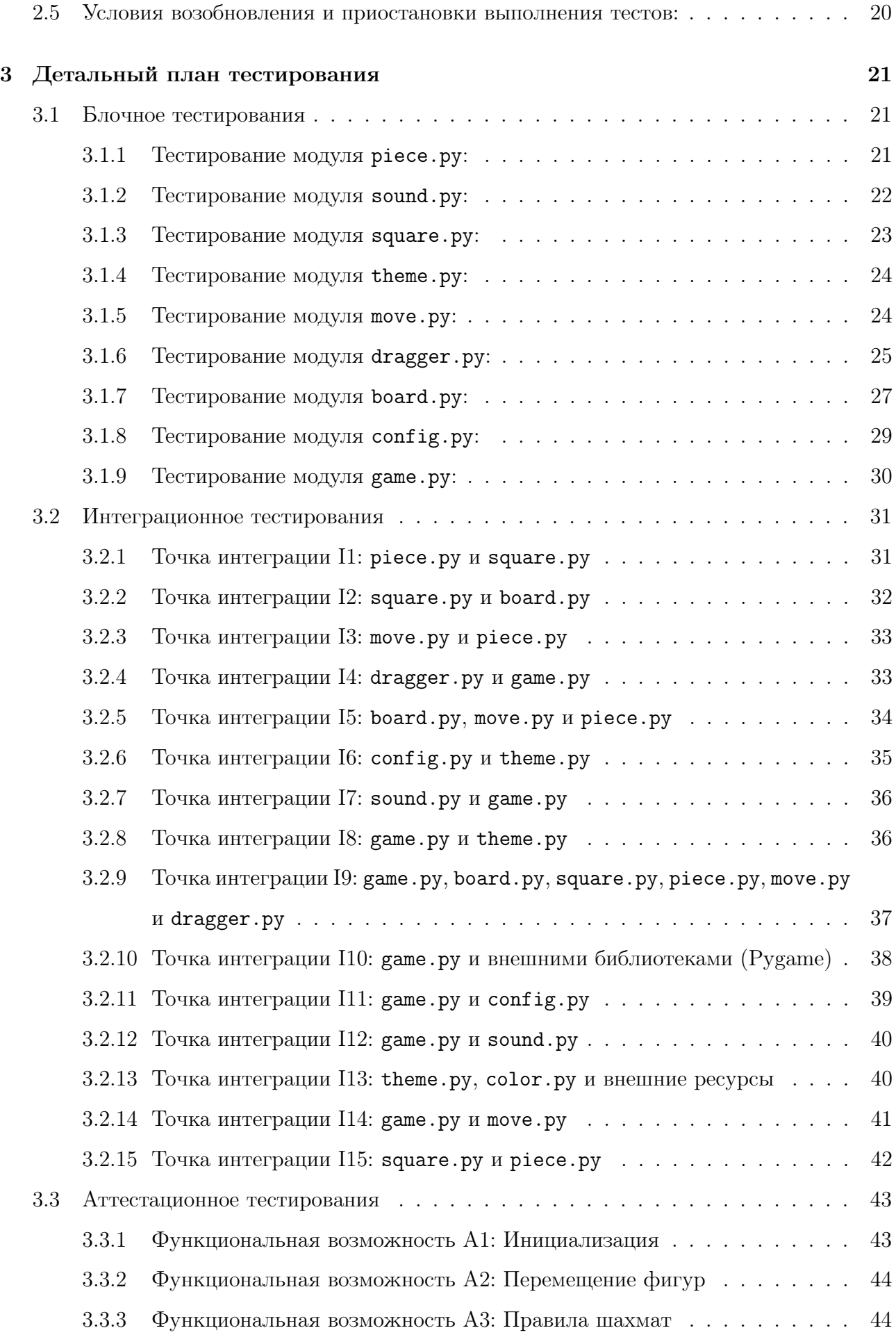

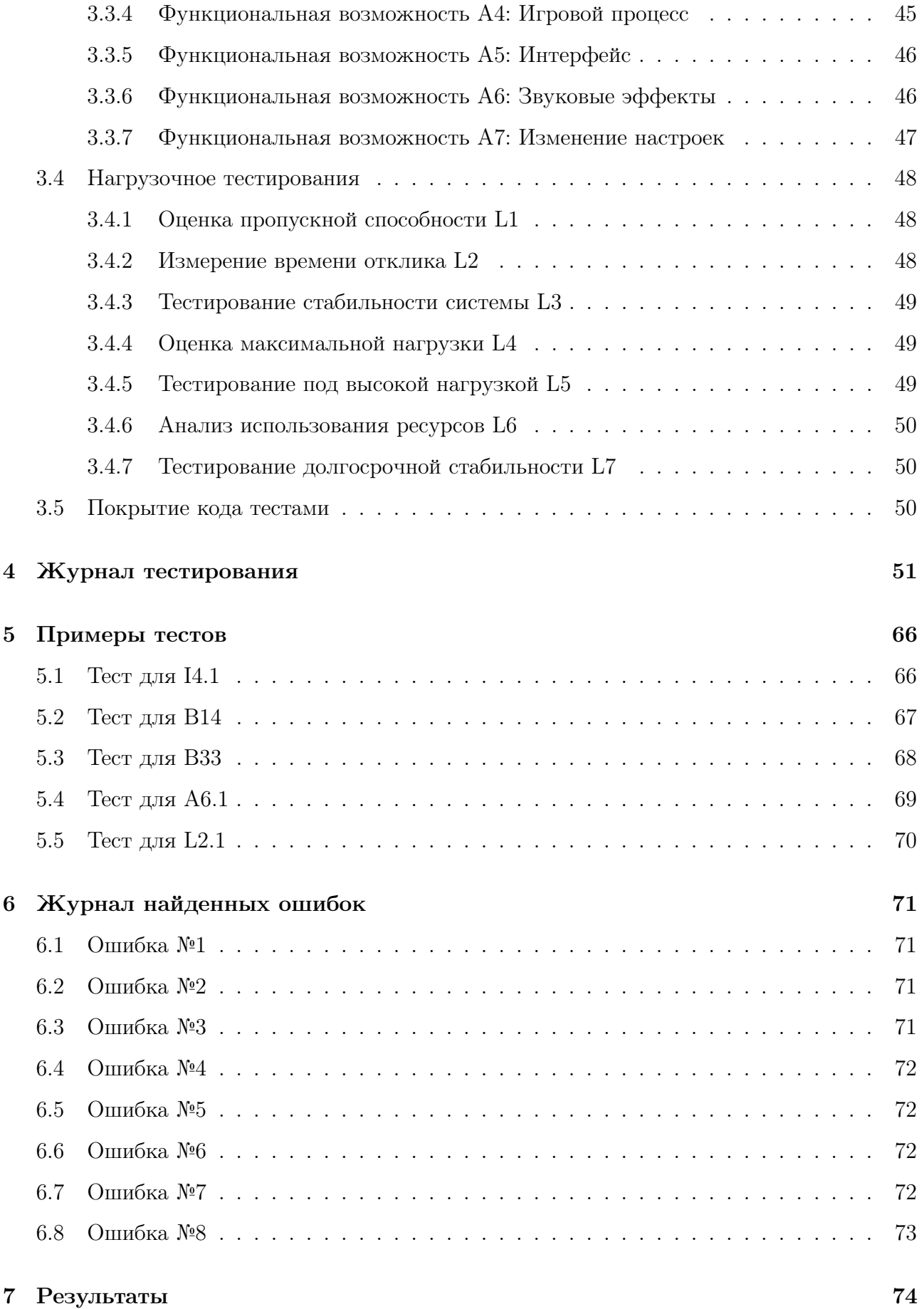

# Глава 1

# Объект тестирования

# 1.1 Описание приложения

В данном приложении реализована шахматная игра с графическим интерфейсом пользователя. Игроки могут совершать ходы, перемещая фигуры на шахматной доске. Программа визуализирует игровое поле, отображает возможные ходы, поддерживает перетаскивание фигур, и воспроизводит звуковые эффекты при совершении ходов.

# 1.2 Функции приложения

- Отображение шахматной доски: Приложение создает графическое представление шахматной доски, разделяя клетки на светлые и темные.
- Перетаскивание фигур: Пользователи могут перетаскивать шахматные фигуры по доске для совершения ходов.
- Подсветка возможных ходов: Приложение подсвечивает клетки, на которые можно совершить ход, визуально предостерегая игроков от недопустимых ходов.
- Звуковые эффекты: Проигрываются звуковые эффекты при совершении ходов, что создает аудиовизуальный опыт игры.
- Определение возможных ходов: Программа рассчитывает и отображает возможные ходы для каждой фигуры в соответствии с правилами шахмат.
- Смена хода и цвета игрока: Приложение автоматически определяет следующего игрока и следит за сменой хода.
- Визуализация последнего хода: Выделение последнего совершенного хода на доске для лучшего восприятия текущей ситуации.
- Смена темы: Возможность смены темы оформления шахматной доски.

# 1.3 Архитектура приложения

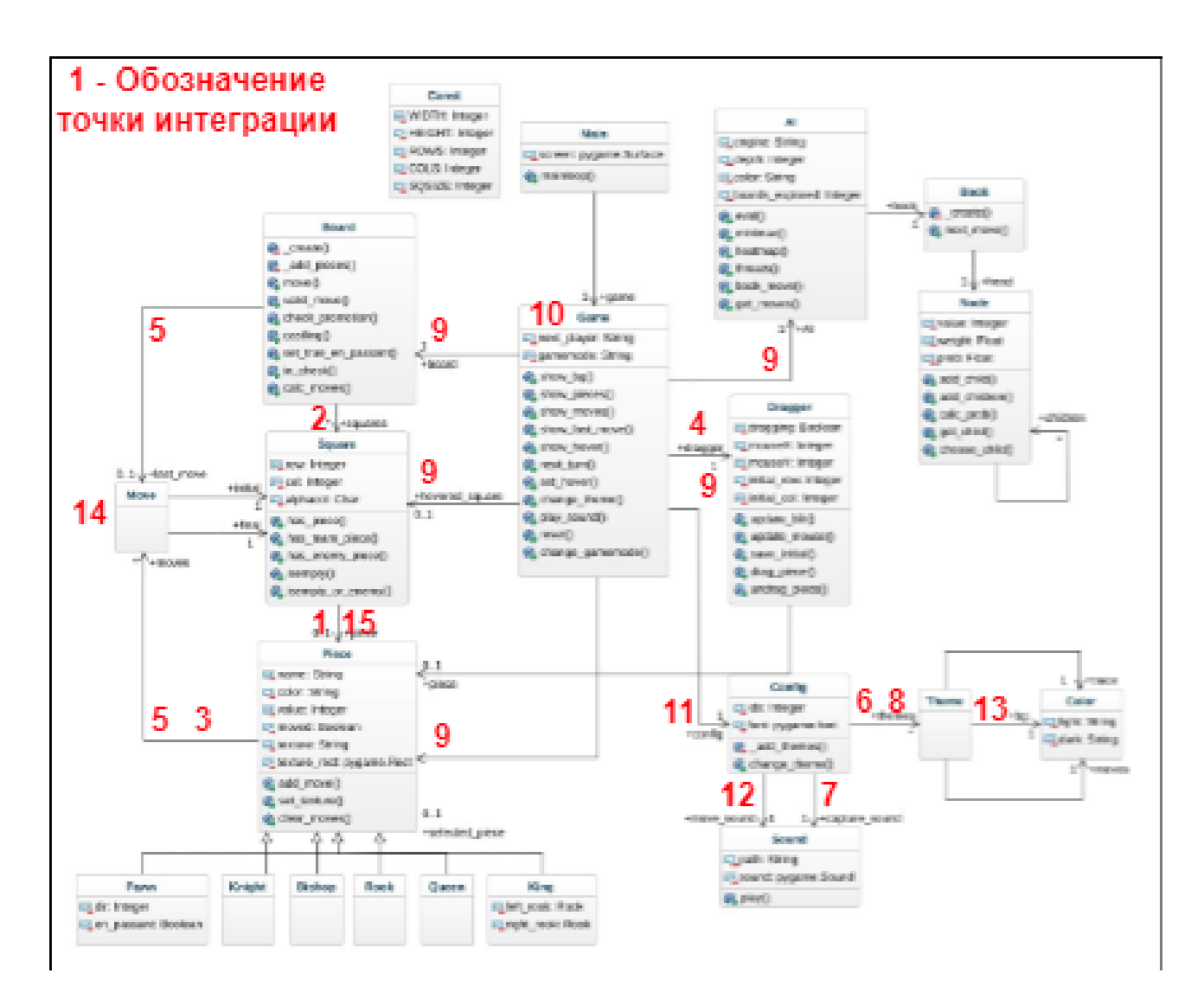

Рис. 1.1: Архитектура приложения

# 1.4 Описание модулей

- board.py: Модуль, содержащий класс Board, отвечающий за логику шахматной доски и ходы.
- dragger.py: Модуль, содержащий класс Dragger, обеспечивающий перетаскивание шахматных фигур средствами библиотеки pygame.
- game.py: Модуль, содержащий класс Game, представляющий основной игровой процесс и взаимодействие между шахматной доской, игроками и графическим интерфейсом.
- move.py: Модуль, содержащий класс Move, представляющий отдельный шахматный ход между двумя клетками на доске.
- piece.py: Модуль, содержащий базовый класс Piece, а также подклассы для каждого типа шахматной фигуры (Pawn, Knight, Bishop, Rook, Queen, King).
- sound.py: Модуль, содержащий класс Sound, обеспечивающий воспроизведение звуковых эффектов.
- square.py: Модуль, содержащий класс Square, представляющий отдельную клетку на шахматной доске.
- theme.py: Модуль, содержащий класс Theme, представляющий тему оформления шахматной доски.

# 1.5 Описание методов и классов

# 1.5.1 Модуль board.py

#### Класс Board

- $\bullet$   $\quad$  init  $\quad$  (self): Инициализация шахматной доски, установка начальных позиций фигур.
- move(self, piece, move, testing=False): Выполнение хода на доске, включая перемещение фигуры, обработку взятия на проходе, превращение пешки и рокировку.
- valid move(self, piece, move): Проверка, является ли переданный ход допустимым для данной фигуры.
- check promotion(self, piece, final): Проверка возможности превращения пешки в ферзя при достижении конечной горизонтали.
- castling(self, initial, final): Проверка возможности рокировки.
- set true en passant(self, piece): Установка флага возможности взятия на проходе для одной пешки и снятие этого флага для остальных пешек.
- in check(self, piece, move): Проверка, находится ли король после выполнения хода под боем.
- calc moves(self, piece, row, col, bool=True): Рассчет всех возможных ходов для заданной фигуры в указанной позиции.
- create(self): Создание начальной шахматной доски.
- add pieces(self, color): Размещение начальных фигур на доске для указанного цвета.

# 1.5.2 Модуль dragger.py

Класс Dragger

- $\bullet$  init (self): Инициализация объекта для перетаскивания шахматных фигур.
- update blit(self, surface): Обновление визуализации для отображения перетаскиваемой фигуры.
- update mouse(self, pos): Обновление координат мыши.
- save initial(self, pos): Сохранение начальной позиции для определения начальной клетки при перетаскивании.
- drag piece(self, piece): Начало перетаскивания указанной фигуры.
- undrag piece(self): Завершение перетаскивания фигуры.

# 1.5.3 Модуль game.py

Класс Game

•  $\quad$  init (self): Инициализация игрового процесса, создание доски, объекта для перетаскивания и настроек.

- show bg(self, surface): Отображение фона шахматной доски.
- show pieces(self, surface): Отображение шахматных фигур на доске.
- show moves(self, surface): Отображение возможных ходов фигуры при перетаскивании.
- show last move(self, surface): Выделение последнего выполненного хода на доске.
- show hover(self, surface): Подсветка клетки, над которой находится указатель мыши.
- next  $turn(self)$ : Переход к следующему ходу и изменение цвета игрока.
- set hover(self, row, col): Установка подсвеченной клетки при наведении мыши.
- change theme(self): Смена темы оформления доски.
- play sound(self, captured=False): Воспроизведение звуковых эффектов для совершенного хода или взятия фигуры.
- reset(self): Сброс игры до начального состояния.

# 1.5.4 Модуль move.py

Класс Move

- init (self, initial, final): Инициализация объекта хода между двумя клетками.
- $str$  (self): Возвращает строковое представление хода.
- $eq$  (self, other): Проверка на равенство двух ходов.

## 1.5.5 Модуль piece.py

Класс Piece

• init (self, name, color, value, texture=None, texture rect=None): Инициализация шахматной фигуры с указанными параметрами.

- set texture(self, size=80): Установка текстуры фигуры.
- $add \text{move} (self, move)$ : Добавление возможного хода для фигуры.
- clear moves(self): Очистка списка возможных ходов.

Подкласс Pawn

• init (self, color): Инициализация пешки с учетом цвета и направления движения.

Подкласс Knight

• \_\_init\_\_(self, color): Инициализация коня с указанием цвета.

Подкласс Bishop

• \_ init \_ (self, color): Инициализация слона с указанием цвета.

Подкласс Rook

•  $\Box$ init $\Box$ (self, color): Инициализация ладьи с указанием цвета.

Подкласс Queen

•  $\Box$ init $\Box$ (self, color): Инициализация ферзя с указанием цвета.

Подкласс King

• init (self, color): Инициализация короля с указанием цвета.

# 1.5.6 Модуль sound.py

#### Класс Sound

- init (self, path): Инициализация объекта звукового эффекта с указанием пути к звуковому файлу.
- play(self): Воспроизведение звукового эффекта.

# 1.5.7 Модуль square.py

Класс Square

- **init** (self, row, col, piece=None): Инициализация клетки доски с указанием позиции и, при необходимости, фигуры.
- $eq$  (self, other): Проверка на равенство двух клеток.
- has  $piece(self)$ : Проверка, содержит ли клетка фигуру.
- isempty(self): Проверка, является ли клетка пустой.
- has team piece(self, color): Проверка, содержит ли клетка фигуру своей команды.
- has enemy piece(self, color): Проверка, содержит ли клетка фигуру противоположной команды.
- isempty or enemy(self, color): Проверка, является ли клетка пустой или содержит фигуру противоположной команды.
- in  $range(*args)$ : Проверка, находится ли каждый из переданных аргументов в пределах шахматной доски.
- $get \quad alphabet="mathbf{alpha}(col): \text{Получение } 6$ уквенного обозначения колонки на шахматной доске

# 1.5.8 Модуль theme.py

# Класс: Theme

 $-$  init (light bg, dark bg, light trace, dark trace, light moves, dark m Инициализация объекта темы с заданными цветами для фона, подсветки и возможных ходов.

# Класс: Color

 $-$  init (light, dark): Инициализация объекта цвета с заданными значениями для светлого и темного вариантов.

# Глава 2

# Стратегия тестирования

# 2.1 Стратегия блочного тестирования

При блочном тестировании каждый модуль программы тестируется отдельно, чтобы убедиться в том, что он работает корректно в изоляции. Ниже приведена стратегия блочного тестирования:

- Тестирование модуля piece.py:
	- Проверка корректности инициализации объекта Piece.
	- Тестирование метода set\_texture для различных размеров.
	- Проверка корректности добавления и очистки списка ходов (add\_move, clear\_moves).
	- Тестирование создания объектов различных типов шахматных фигур (Pawn, Knight, Bishop, Rook, Queen, King).
- Тестирование модуля sound.py:
	- Проверка корректности инициализации объекта Sound.
	- Тестирование воспроизведения звука (play).
- Тестирование модуля square.py:
	- Проверка корректности инициализации объекта Square.
	- Проверка методов  $has\_piece, is empty, has\_team\_piece, has\_enemy\_piece, is empty.o$
	- Тестирование статического метода in\_range.
	- Проверка корректности получения буквенного обозначения колонки (get\_alphacol).
- Тестирование модуля theme.py:
	- Проверка корректности инициализации объекта Theme.
	- Проверка корректности инициализации объекта Color.
- Тестирование модуля move.py:
	- Проверка корректности инициализации объекта Move.
	- Проверка методов \_\_str\_\_ и \_\_eq\_\_.
- Тестирование модуля dragger.py:
	- Проверка корректности инициализации объекта Dragger.
	- Тестирование методов update\_blit, update\_mouse, save\_initial, drag\_piece, undrag\_piece.
- Тестирование модуля board.py:
	- Проверка корректности инициализации объекта Board.
	- Тестирование методов move, valid\_move, check\_promotion, castling, set\_true\_en\_passant, in\_check, calc\_moves, \_create, \_add\_pieces.
- Тестирование модуля config.py:
	- Проверка корректности инициализации объекта Config.
	- Проверка изменения темы (change\_theme).
- Тестирование модуля game.py:
	- Проверка корректности инициализации объекта Game.
	- Тестирование методов next\_turn, set\_hover, change\_theme, play\_sound, reset.
	- Проверка корректности отрисовки игрового поля и фигур (show\_bg, show\_pieces, show\_moves, show\_last\_move, show\_hover).

# 2.2 Стратегия интеграционного тестирования

Интеграционное тестирование проводится для проверки взаимодействия между различными модулями системы. Ниже представлена стратегия интеграционного тестирования:

- Точка интеграции между piece.py и square.py:
	- Тестирование взаимодействия объектов Piece и Square при размещении фигур на доске.
- Точка интеграции между square.py и board.py:
	- Проверка корректности размещения объектов Square на доске в объекте Board.
- Точка интеграции между move.py и piece.py:
	- Тестирование правильности обработки и хранения ходов в объектах Piece.
- Точка интеграции между dragger.py и game.py:
	- Проверка корректности перемещения фигур с использованием объекта Dragger в объекте Game.
- Точка интеграции между board.py, move.py и piece.py:
	- Тестирование взаимодействия модулей при выполнении ходов и изменении состояния доски.
- Точка интеграции между config.py и theme.py:
	- Проверка корректности применения темы в объекте Config.
- Точка интеграции между sound.py и game.py:
	- Тестирование воспроизведения звуков при различных событиях в объекте Game.
- Точка интеграции между game.py и theme.py:
	- Проверка взаимодействия модулей при изменении темы в объекте Game.
- Точка интеграции между game.py, board.py, square.py, piece.py, move.py и dragger.py:
	- Тестирование полного цикла игрового процесса с участием всех модулей.
- Точка интеграции между game.py и внешними библиотеками (Pygame):
	- Проверка корректного взаимодействия с библиотекой Pygame при отображении игрового интерфейса и обработке событий.
- Точка интеграции между game.py и config.py:
	- Тестирование взаимодействия модулей при изменении настроек игры в объекте Game.
- Точка интеграции между game.py и sound.py:
	- Проверка воспроизведения звуков в объекте Game при различных игровых событиях.
- Точка интеграции между theme.py, color.py и внешними ресурсами (изображения, звуки):
	- Тестирование корректного использования и отображения ресурсов, а также их взаимодействия с темами в объекте Theme.
- Точка интеграции между game.py и move.py:
	- Проверка взаимодействия при выполнении и отображении игровых ходов.
- Точка интеграции между square.py и piece.py:
	- Тестирование правильности связи объектов Square и Piece при различных сценариях игры.

# 2.3 Стратегия аттестационного тестирования

Аттестационное тестирование выполняется для оценки функциональных возможностей приложения с учетом его требований и спецификаций. Ниже представлена стратегия аттестационного тестирования:

- Тестирование инициализации:
	- Проверка корректной инициализации объектов при запуске приложения.
	- Убеждение в правильной установке начальных значений переменных и объектов.
- Тестирование перемещения фигур:
	- Проверка возможности перемещения фигур по шахматной доске.
	- Убеждение в соответствии движения фигур шахматным правилам.

#### • Тестирование правил шахмат:

- Проверка корректности обработки правил шахмат, таких как рокировка, взятие на проходе и превращение пешки.
- Убеждение в правильном расчете доступных ходов для каждой фигуры.

#### • Тестирование игрового процесса:

- Проверка правильной смены хода между игроками.
- Убеждение в корректной обработке завершения игры (шах, мат, пат).

#### • Тестирование интерфейса:

- Проверка отображения шахматной доски и фигур на экране.
- Убеждение в правильном отображении текстур и цветов.

#### • Тестирование звуковых эффектов:

- Проверка воспроизведения звуков при различных событиях в игре (ход фигуры, взятие фигуры, завершение игры).
- Убеждение в корректном соответствии звуков с игровыми событиями.

#### • Тестирование изменения настроек:

- Проверка возможности смены темы в приложении.
- Убеждение в корректном применении новых настроек.

#### • Тестирование сохранения и загрузки игры:

- Проверка возможности сохранения текущего состояния игры.
- Убеждение в корректном восстановлении игры после загрузки.

#### 2.3.1 Стратегия нагрузочного тестирования

#### Оценка пропускной способности:

- Имитация сценариев, включающих активное взаимодействие с приложением, такие как выполнение множества ходов, изменение темы и другие действия пользователя.
- Исследование, как система реагирует на увеличение числа одновременных пользователей.

#### Измерение времени отклика:

- Регистрация времени отклика системы на запросы при различных уровнях нагрузки.
- Анализ изменения времени отклика при увеличении числа одновременных пользователей.

#### Тестирование стабильности системы:

- Запуск тестов на устойчивость системы под долговременной нагрузкой.
- Мониторинг ресурсов и производительности в течение продолжительного времени.

#### Оценка максимальной нагрузки:

- Увеличение числа одновременных пользователей до достижения предела стабильной работы системы.
- Определение точки, при которой система начинает проявлять признаки нестабильности.

#### Тестирование под высокой нагрузкой:

- Имитация сценариев с максимальной активностью пользователей.
- Проверка, как система справляется с пиковой нагрузкой.

#### Анализ использования ресурсов:

- Мониторинг использования ресурсов (память, процессор) в условиях высокой активности пользователей.
- Идентификация участков, где системе требуется оптимизация для улучшения производительности.

#### Тестирование долгосрочной стабильности:

- Оценка стабильности системы при продолжительной нагрузке в течение нескольких часов.
- Мониторинг изменений производительности со временем.

# 2.4 Критерии прохождения тестирования

# 2.4.1 Критерии блочного тестирования:

- Все объекты классов (Piece, Pawn, Knight, Bishop, Rook, Queen, King, Sound, Square, Theme) успешно инициализируются без ошибок.
- Методы и функциональность каждого класса работают корректно.
- Фигуры корректно отображаются на доске, их текстуры устанавливаются правильно.
- Звуковые эффекты воспроизводятся без искажений.

## 2.4.2 Критерии интеграционного тестирования:

- Взаимодействие между модулями происходит без ошибок.
- Корректное размещение фигур на доске в объекте Board.
- Обработка ходов и изменение состояния доски происходит без сбоев.

# 2.4.3 Критерии аттестационного тестирования:

- Возможность перемещения фигур в соответствии с правилами шахмат.
- Правильная обработка игровых сценариев, включая проверку наличия шаха, матов, пата.
- Корректное отображение игрового интерфейса и изменение темы приложения.
- Сохранение и загрузка игры работают стабильно.

#### 2.4.4 Критерии нагрузочного тестирования:

- Приложение способно обрабатывать увеличение числа одновременных пользователей без значительного снижения производительности.
- Время отклика системы остается приемлемым при максимальной нагрузке.
- Система стабильна и не проявляет сбоев при долгосрочной нагрузке.

# 2.4.5 Дополнительные критерии:

- Покрытие кода тестами достаточно для уверенности в качестве.
- Отсутствие критических ошибок и вылетов приложения.
- Полное соответствие функциональным требованиям и спецификациям.

# 2.5 Условия возобновления и приостановки выполнения тестов:

Условия возобновления:

- Исправление критических ошибок, выявленных в процессе тестирования.
- Добавление новой функциональности, требующей дополнительного тестирования.
- Изменение внешних зависимостей (библиотек, платформ), которые могут повлиять на работу приложения.
- Изменения в требованиях к приложению, влияющие на его функциональность.

Условия приостановки:

- Ожидание появления новой функциональности, которая требует тестирования.
- Ожидание обновлений внешних зависимостей.
- Ожидание уточнения требований или спецификаций.
- Отсутствие ресурсов для проведения тестирования.

# Глава 3

# Детальный план тестирования

# 3.1 Блочное тестирования

Для написания и выполнения блочных тестов (unit tests) на Python часто используется встроенная библиотека unittest. unittest предоставляет фреймворк для создания и выполнения тестовых случаев, проверки утверждений и организации тестов.

### 3.1.1 Тестирование модуля piece.py:

#### B1: Проверка корректности инициализации объекта Piece.

- Входные данные: Параметры name='bishop', color='white', value=3.0.
- Шаги:
	- 1. Создать объект Piece с указанными параметрами.
- Результат: Объект успешно создан, все поля инициализированы корректно.

#### B2: Тестирование метода set\_texture для различных размеров.

- Входные данные: Объект Ріесе с параметрами name='queen', color='black', value=9.0.
- Шаги:
	- 1. Вызвать метод set\_texture с разными значениями размера.
- Результат: Для каждого размера текстура устанавливается без ошибок.

B3: Проверка корректности добавления и очистки списка ходов (add\_move, clear\_moves).

- Входные данные: Объект Piece с пустым списком ходов.
- Шаги:
	- 1. Добавить несколько ходов с использованием метода add\_move.
	- 2. Очистить список ходов с использованием метода clear\_moves.
- Результат: Список ходов успешно добавляется и корректно очищается.

B4: Тестирование создания объектов различных типов шахматных фигур (Pawn, Knight, Bishop, Rook, Queen, King).

• Входные данные: Различные цвета и типы фигур.

# • Шаги:

- 1. Создать объекты для каждого типа фигур.
- Результат: Объекты каждого типа успешно созданы, и их параметры инициализированы корректно.

# 3.1.2 Тестирование модуля sound.py:

# B5: Проверка корректности инициализации объекта Sound.

- Входные данные: Путь к звуковому файлу capture.wav.
- Шаги:
	- 1. Попытаться создать объект Sound с указанным путем.
- Результат: Объект Sound успешно создан, звуковой файл загружен без ошибок.

# B6: Тестирование воспроизведения звука (play).

- Входные данные: Объект Sound с звуковым файлом.
- Шаги:
	- 1. Вызвать метод play для проигрывания звука.
- Результат: Звук успешно воспроизводится, без искажений и задержек.

## 3.1.3 Тестирование модуля square.py:

#### B7: Проверка корректности инициализации объекта Square.

• Входные данные: Значения row и col для создания объекта Square.

#### • Шаги:

- 1. Попытаться создать объект Square с заданными значениями row и col.
- Результат: Объект Square успешно создан, значения row и col установлены правильно.

#### B8: Проверка методов has\_piece, isempty, has\_team\_piece, has\_enemy\_piece, isempty\_or

- Входные данные: Объект Square с фигурой и без фигуры, объекты Piece различных цветов.
- Шаги:
	- 1. Проверить значения методов has\_piece, isempty, has\_team\_piece, has\_enemy\_piece, isempty\_or\_enemy для Square с фигурой и без фигуры.
	- 2. Попытаться установить фигуру на Square и повторить проверку.
- Результат: Методы корректно возвращают ожидаемые значения, учитывая наличие или отсутствие фигуры.

#### B9: Тестирование статического метода in\_range.

- Входные данные: Различные значения для тестирования диапазона.
- Шаги:
	- 1. Проверить значения метода in\_range для различных входных данных.
- Результат: Метод возвращает корректные значения в зависимости от входных данных.

B10: Проверка корректности получения буквенного обозначения колонки (get\_alphacol).

• Входные данные: Различные значения для тестирования получения буквенного обозначения.

- 1. Проверить значения метода get\_alphacol для различных входных данных.
- Результат: Метод возвращает корректные буквенные обозначения в зависимости от входных данных.

## 3.1.4 Тестирование модуля theme.py:

#### B11: Проверка корректности инициализации объекта Theme.

• Входные данные: Значения цветов для темы.

#### • Шаги:

- 1. Попытаться создать объект Theme с заданными значениями цветов.
- Результат: Объект Theme успешно создан, значения цветов установлены правильно.

#### B12: Проверка корректности инициализации объекта Color.

- Входные данные: Значения цветовых компонент (RGB).
- Шаги:
	- 1. Попытаться создать объект Color с заданными значениями цветовых компонент.
- Результат: Объект Color успешно создан, значения цветовых компонент установлены правильно.

### 3.1.5 Тестирование модуля move.py:

#### B13: Проверка корректности инициализации объекта Move.

- Входные данные: Начальная и конечная позиции, фигура.
- Шаги:
	- 1. Попытаться создать объект Move с заданными значениями.
- Результат: Объект Move успешно создан, значения установлены правильно.

#### B14: Проверка метода \_\_str\_\_.

• Входные данные: Объект Move с определенными значениями.

- 1. Вызвать метод \_\_str\_\_ для объекта Move.
- Результат: Метод \_\_str\_\_ возвращает корректное строковое представление объекта Move.
- B15: Проверка метода \_\_eq\_\_.
- Входные данные: Два объекта Move с одинаковыми и разными значениями.
- Шаги:
	- 1. Сравнить два объекта Move с использованием метода \_\_eq\_\_.
- Результат: Метод \_\_eq\_\_ возвращает True для двух объектов с одинаковыми значениями и False в противном случае.

## 3.1.6 Тестирование модуля dragger.py:

#### B16: Проверка корректности инициализации объекта Dragger.

- Входные данные: Нет.
- Шаги:
	- 1. Создать объект Dragger.
- Результат: Объект Dragger успешно создан без ошибок.

#### B17: Тестирование метода update\_blit.

- Входные данные: Объект Dragger, шахматная доска.
- Шаги:
	- 1. Вызвать метод update\_blit с заданными параметрами.
- Результат: Метод update\_blit выполняется без ошибок, обновляет отображение доски.

#### B18: Тестирование метода update\_mouse.

• Входные данные: Объект Dragger, координаты мыши.

- 1. Вызвать метод update\_mouse с заданными параметрами.
- Результат: Метод update\_mouse выполняется без ошибок, обновляет состояние мыши.
- B19: Тестирование метода save\_initial.
- Входные данные: Объект Dragger, шахматная доска, начальные координаты.
- Шаги:
	- 1. Вызвать метод save\_initial с заданными параметрами.
- Результат: Метод save\_initial выполняется без ошибок, сохраняет начальное состояние доски.
- B20: Тестирование метода drag\_piece.
- Входные данные: Объект Dragger, шахматная доска, координаты фигуры.
- Шаги:
	- 1. Вызвать метод drag\_piece с заданными параметрами.
- Результат: Метод drag\_piece выполняется без ошибок, начинает перемещение фигуры.
- B21: Тестирование метода undrag\_piece.
- Входные данные: Объект Dragger, шахматная доска.
- Шаги:
	- 1. Вызвать метод undrag\_piece с заданными параметрами.
- Результат: Метод undrag\_piece выполняется без ошибок, завершает перемещение фигуры.

# 3.1.7 Тестирование модуля board.py:

## B22: Проверка корректности инициализации объекта Board.

- Входные данные: Нет.
- Шаги:
	- 1. Создать объект Board.
- Результат: Объект Board успешно создан без ошибок.
- B23: Тестирование метода move.
- Входные данные: Объект Board, начальные и конечные координаты хода.

#### • Шаги:

- 1. Вызвать метод move с заданными параметрами.
- Результат: Метод move выполняется без ошибок, фигура перемещена на новую позицию.

B24: Тестирование метода valid\_move.

- Входные данные: Объект Board, начальные и конечные координаты хода.
- Шаги:
	- 1. Вызвать метод valid\_move с заданными параметрами.
- Результат: Метод valid\_move возвращает корректное значение (правильность хода).

B25: Тестирование метода check\_promotion.

- Входные данные: Объект Board, координаты завершения хода пешки.
- Шаги:
	- 1. Вызвать метод check\_promotion с заданными параметрами.
- Результат: Метод check\_promotion возвращает корректное значение (необходимость превращения пешки).

#### B26: Тестирование метода castling.

- Входные данные: Объект Board, тип рокировки (длинная или короткая).
- Шаги:
	- 1. Вызвать метод castling с заданными параметрами.
- Результат: Метод castling выполняется без ошибок, происходит рокировка.
- B27: Тестирование метода set\_true\_en\_passant.
- Входные данные: Объект Board.
- Шаги:
	- 1. Вызвать метод set\_true\_en\_passant с заданными параметрами.
- Результат: Метод set\_true\_en\_passant выполняется без ошибок, устанавливается флаг корректно.
- B28: Тестирование метода in\_check.
- Входные данные: Объект Board, цвет короля.
- Шаги:
	- 1. Вызвать метод in\_check с заданными параметрами.
- Результат: Метод in\_check возвращает корректное значение (нахождение короля под шахом).
- B29: Тестирование метода calc\_moves.
- Входные данные: Объект Board, координаты фигуры.
- Шаги:
	- 1. Вызвать метод calc\_moves с заданными параметрами.
- Результат: Метод calc\_moves возвращает корректные возможные ходы для фигуры.

#### B30: Тестирование метода \_create.

- Входные данные: Объект Board.
- Шаги:
- 1. Вызвать метод \_create с заданными параметрами.
- Результат: Метод \_create выполняется без ошибок, создает начальное состояние доски.
- B31: Тестирование метода \_add\_pieces.
- Входные данные: Объект Board.
- Шаги:
	- 1. Вызвать метод \_add\_pieces с заданными параметрами.
- Результат: Метод \_add\_pieces выполняется без ошибок, добавляет фигуры на доску.
- 3.1.8 Тестирование модуля config.py:

#### B32: Проверка корректности инициализации объекта Config.

- Входные данные: Нет.
- Шаги:
	- 1. Создать объект Config.
- Результат: Объект Config успешно создан без ошибок.

B33: Тестирование метода change\_theme.

- Входные данные: Объект Config, новая тема.
- Шаги:
	- 1. Вызвать метод change\_theme с заданными параметрами.
- Результат: Метод change\_theme выполняется без ошибок, тема приложения изменяется на новую.

# 3.1.9 Тестирование модуля game.py:

# B34: Проверка корректности инициализации объекта Game.

- Входные данные: Нет.
- Шаги:
	- 1. Создать объект Game.
- Результат: Объект Game успешно создан без ошибок.

#### B35: Тестирование метода next\_turn.

• Входные данные: Объект Game, текущий ход.

#### • Шаги:

- 1. Вызвать метод next\_turn с текущим ходом.
- Результат: Merog next\_turn успешно меняет текущего игрока на противоположного.

B36: Тестирование метода set\_hover.

- Входные данные: Объект Game, координаты клетки.
- Шаги:
	- 1. Вызвать метод set\_hover с заданными координатами клетки.
- Результат: Метод set\_hover корректно устанавливает клетку под курсором.
- B37: Тестирование метода change\_theme.
- Входные данные: Объект Game, новая тема.
- Шаги:
	- 1. Вызвать метод change\_theme с заданной темой.
- Результат: Метод change\_theme успешно изменяет тему приложения на новую.

#### B38: Тестирование метода play\_sound.

• Входные данные: Объект Game, тип звука.

- 1. Вызвать метод play\_sound с заданным типом звука.
- Результат: Метод play\_sound воспроизводит звук без ошибок.

B39: Тестирование метода reset.

- Входные данные: Объект Game.
- $\bullet$  Шаги:
	- 1. Вызвать метод reset.
- Результат: Метод reset сбрасывает состояние игры к начальному без ошибок.

B40: Проверка корректности отрисовки игрового поля и фигур.

- Входные данные: Объект Game.
- Шаги:
	- 1. Вызвать методы отрисовки игрового поля и фигур (show\_bg, show\_pieces, show\_moves, show\_last\_move, show\_hover).
- Результат: Все методы отрисовки работают корректно и не вызывают ошибок.

# 3.2 Интеграционное тестирования

 $3.2.1$  Точка интеграции I1: piece.py и square.py

#### Тип теста: Позитивный

#### I1.1: Тестирование успешного размещения фигуры на доске.

• Входные данные: Объекты Piece и Square.

#### • Шаги:

- 1. Создать объект Piece.
- 2. Создать объект Square.
- 3. Разместить фигуру на доске, вызвав соответствующий метод.

• Результат: Фигура успешно размещена на доске, объекты Piece и Square взаимодействуют корректно.

## Тип теста: Негативный

### I1.2: Тестирование размещения фигуры на уже занятой клетке.

• Входные данные: Объекты Piece и Square, уже занятая клетка.

## $\bullet$  Шаги:

- 1. Создать объект Piece.
- 2. Создать объект Square и разместить на ней другую фигуру.
- 3. Попытаться разместить первую фигуру на той же клетке.
- Результат: Операция размещения фигуры на уже занятой клетке завершается ошибкой, взаимодействие обнаружено.

# 3.2.2 Точка интеграции I2: square.py и board.py

#### Тип теста: Позитивный

I2.1: Тестирование успешного размещения объектов Square на доске.

- Входные данные: Объекты Square и Board.
- Шаги:
	- 1. Создать объекты Square.
	- 2. Создать объект Board.
	- 3. Разместить квадраты на доске, вызвав соответствующий метод.
- Результат: Квадраты успешно размещены на доске, объекты Square и Board взаимодействуют корректно.

#### Тип теста: Негативный

I2.2: Тестирование размещения объектов Square за пределами доски.

- Входные данные: Объекты Square и Board.
- Шаги:
	- 1. Создать объекты Square.
- 2. Создать объект Board.
- 3. Попытаться разместить квадраты за пределами доски.
- Результат: Операция размещения объектов Square за пределами доски завершается ошибкой, взаимодействие обнаружено.

# 3.2.3 Точка интеграции I3: move.py и piece.py

#### Тип теста: Позитивный

#### I3.1: Тестирование корректной обработки и хранения ходов в объектах Piece.

• Входные данные: Объекты Piece и Move.

#### • Шаги:

- 1. Создать объект Piece.
- 2. Создать объект Move.
- 3. Произвести ход для объекта Piece с использованием объекта Move.
- Результат: Ход успешно обработан и сохранен в объекте Piece, взаимодействие корректно.

#### Тип теста: Негативный

#### I3.2: Тестирование обработки некорректного хода в объекте Piece.

- Входные данные: Объект Piece.
- Шаги:
	- 1. Создать объект Piece.
	- 2. Попытаться выполнить некорректный ход для объекта Piece.
- Результат: Операция обработки некорректного хода завершается ошибкой, взаимодействие обнаружено.

# $3.2.4$  Точка интеграции I4: dragger.py и game.py

#### Тип теста: Позитивный

I4.1: Тестирование корректного перемещения фигур с использованием объекта Dragger в объекте Game.

- Входные данные: Объекты Dragger и Game.
- Шаги:
	- 1. Создать объект Game.
	- 2. Создать объект Dragger.
	- 3. Имитировать перемещение фигуры с использованием Dragger в объекте Game.
- Результат: Фигура успешно перемещена с помощью Dragger в объекте Game, взаимодействие корректно.

#### Тип теста: Негативный

# I4.2: Тестирование обработки некорректного перемещения фигуры в объекте Game.

• Входные данные: Объект Game.

# • Шаги:

- 1. Создать объект Game.
- 2. Попытаться выполнить некорректное перемещение фигуры в объекте Game.
- Результат: Операция обработки некорректного перемещения завершается ошибкой, взаимодействие обнаружено.

# 3.2.5 Точка интеграции I5: board.py, move.py и piece.py

#### Тип теста: Позитивный

# I5.1: Тестирование корректного выполнения ходов и изменения состояния доски.

• Входные данные: Объекты Board, Move и Piece.

# • Шаги:

- 1. Создать объект Board.
- 2. Создать объект Piece.
- 3. Создать объект Move.
- 4. Выполнить ход с использованием объектов Piece и Move в объекте Board.

• Результат: Ход успешно выполнен, состояние доски корректно изменено.

#### Тип теста: Негативный

I5.2: Тестирование обработки некорректного выполнения ходов в объекте Board.

• Входные данные: Объект Board.

#### • Шаги:

- 1. Создать объект Board.
- 2. Попытаться выполнить некорректный ход в объекте Board.
- Результат: Операция обработки некорректного хода завершается ошибкой, взаимодействие обнаружено.

# 3.2.6 Точка интеграции  $I6$ : config.py и theme.py

#### Тип теста: Позитивный

#### I6.1: Тестирование успешного изменения темы в объекте Config.

• Входные данные: Объект Config и Theme.

## • Шаги:

- 1. Создать объект Config.
- 2. Создать объект Theme.
- 3. Применить тему к объекту Config.
- Результат: Тема успешно применена к объекту Config, изменения видны.

#### Тип теста: Негативный

#### I6.2: Тестирование обработки ошибок при некорректной теме в объекте Config.

• Входные данные: Объект Config.

#### • Шаги:

- 1. Создать объект Config.
- 2. Попытаться применить некорректную тему к объекту Config.
- Результат: Происходит обработка ошибки при попытке применить некорректную тему, взаимодействие обнаружено.

# 3.2.7 Точка интеграции  $I$ 7: sound.py и game.py

## Тип теста: Позитивный

## I7.1: Тестирование успешного воспроизведения звука в объекте Game.

• Входные данные: Объект Sound и объект Game.

## • Шаги:

- 1. Создать объект Sound.
- 2. Создать объект Game.
- 3. Инициировать воспроизведение звука в объекте Game.
- Результат: Звук успешно воспроизведен в объекте Game, аудиофайлы проиграны корректно.

#### Тип теста: Негативный

I7.2: Тестирование обработки ошибок при отсутствии звукового файла в объекте Sound.

• Входные данные: Объект Sound и объект Game.

# • Шаги:

- 1. Создать объект Sound без указания аудиофайла.
- 2. Создать объект Game.
- 3. Попытаться воспроизвести звук в объекте Game.
- Результат: Обработка ошибки при отсутствии звукового файла в объекте Sound, взаимодействие обнаружено.

# 3.2.8 Точка интеграции I8: game.py и theme.py

#### Тип теста: Позитивный

I8.1: Тестирование успешного изменения темы в объекте Game.

- Входные данные: Объект Game и объект Theme.
- Шаги:
	- 1. Создать объект Game.
- 2. Создать объект Theme.
- 3. Применить новую тему к объекту Game.
- Результат: Тема в объекте Game изменена успешно, интерфейс отображается согласно новой теме.

#### Тип теста: Негативный

I8.2: Тестирование обработки ошибок при попытке применения недопустимой темы в объекте Game.

• Входные данные: Объект Game и объект Theme с недопустимой темой.

#### • Шаги:

- 1. Создать объект Game.
- 2. Создать объект Theme с недопустимой темой.
- 3. Попытаться применить недопустимую тему к объекту Game.
- Результат: Обработка ошибки при попытке применения недопустимой темы в объекте Game, взаимодействие обнаружено.
- 3.2.9 Точка интеграции I9: game.py, board.py, square.py, piece.py, move.py и dragger.py

#### Тип теста: Позитивный

#### I9.1: Тестирование полного цикла игрового процесса.

- Входные данные: Объекты Game, Board, Square, Piece, Move и Dragger.
- $\bullet$  Шаги:
	- 1. Создать все необходимые объекты: Game, Board, Square, Piece, Move и Dragger.
	- 2. Выполнить полный цикл игрового процесса (начать игру, выполнить ходы, завершить игру).
- Результат: Все модули успешно взаимодействуют в течение полного цикла игрового процесса, игра завершается корректно.

#### Тип теста: Негативный

I9.2: Тестирование обработки ошибок взаимодействия между модулями в процессе игры.

• Входные данные: Объекты Game, Board, Square, Piece, Move и Dragger с некорректной конфигурацией.

#### • Шаги:

- 1. Создать объекты Game, Board, Square, Piece, Move и Dragger с некорректной конфигурацией.
- 2. Попытаться выполнить полный цикл игрового процесса.
- Результат: Обработка ошибок при некорректной конфигурации модулей, взаимодействие обнаружено и обработано.

## 3.2.10 Точка интеграции I10: game.py и внешними библиотеками (Pygame)

#### Тип теста: Позитивный

#### I10.1: Тестирование взаимодействия с библиотекой Pygame.

- Входные данные: Объект Game и библиотека Pygame.
- Шаги:
	- 1. Запустить приложение и инициализировать объект Game.
	- 2. Проверить, что игровой интерфейс правильно отображается.
	- 3. Выполнить несколько событий (например, кликов мыши) и убедиться, что обработка событий выполняется корректно.
- Результат: Игровой интерфейс отображается корректно, события обрабатываются без ошибок.

#### Тип теста: Негативный

#### I10.2: Тестирование обработки ошибок взаимодействия с Pygame.

• Входные данные: Объект Game и библиотека Pygame с некорректной конфигурацией.

#### • Шаги:

- 1. Создать объект Game с некорректной конфигурацией Pygame.
- 2. Запустить приложение.
- 3. Попытаться выполнить действия взаимодействия с интерфейсом.
- Результат: Обработка ошибок при некорректной конфигурации Pygame, взаимодействие обнаружено и обработано.

#### $3.2.11$  Точка интеграции I11: game.py и config.py

#### Тип теста: Позитивный

I11.1: Тестирование взаимодействия при изменении настроек игры.

- Входные данные: Объект Game и объект Config с различными настройками.
- Шаги:
	- 1. Инициализировать объект Game и объект Config с различными настройками.
	- 2. Внести изменения в настройки игры через объект Config.
	- 3. Убедиться, что изменения корректно применяются в объекте Game.
- Результат: Изменения в настройках игры, внесенные через объект Config, отображаются корректно в объекте Game.

#### Тип теста: Негативный

I11.2: Тестирование обработки ошибок при некорректных настройках.

- Входные данные: Объект Game и объект Config с некорректными настройками.
- Шаги:
	- 1. Инициализировать объект Game и объект Config с некорректными настройками.
	- 2. Попытаться изменить настройки игры через объект Config.
- Результат: Обработка ошибок при попытке изменить настройки игры с некорректными данными.

#### 3.2.12 Точка интеграции  $112$ : game.py и sound.py

#### Тип теста: Позитивный

I12.1: Тестирование воспроизведения звуков при различных игровых событиях.

• Входные данные: Объект Game и объект Sound с предварительно загруженными звуковыми файлами.

#### • Шаги:

- 1. Инициализировать объект Game и объект Sound.
- 2. Выполнить игровые действия, приводящие к событиям, требующим воспроизведения звуков (например, совершить ход фигурой).
- 3. Проверить, что звуки воспроизводятся корректно.
- Результат: Звуки воспроизводятся в соответствии с игровыми событиями без искажений.

#### Тип теста: Негативный

#### I12.2: Тестирование обработки ошибок при отсутствии звуковых файлов.

- Входные данные: Объект Game и объект Sound без загруженных звуковых файлов.
- Шаги:
	- 1. Инициализировать объект Game и объект Sound без загруженных звуковых файлов.
	- 2. Выполнить игровые действия, приводящие к событиям, требующим воспроизведения звуков.
- Результат: Обработка ошибок при попытке воспроизвести звуки без загруженных файлов.

#### 3.2.13 Точка интеграции  $I13$ : theme.py, color.py и внешние ресурсы

#### Тип теста: Позитивный

I13.1: Тестирование корректного использования и отображения изображений и звуков при изменении темы.

• Входные данные: Объект Theme, объект Color, и внешние ресурсы (изображения и звуки).

#### • Шаги:

- 1. Инициализировать объект Theme и объект Color с загруженными ресурсами.
- 2. Изменить тему с помощью объекта Theme.
- 3. Проверить, что изображения и звуки соответствуют выбранной теме.
- Результат: Ресурсы корректно отображаются и воспроизводятся в соответствии с выбранной темой.

#### Тип теста: Негативный

#### I13.2: Тестирование обработки ошибок при отсутствии внешних ресурсов.

- Входные данные: Объект Theme и объект Color без загруженных изображений и звуков.
- Шаги:
	- 1. Инициализировать объект Theme и объект Color без загруженных изображений и звуков.
	- 2. Изменить тему с помощью объекта Theme.
- Результат: Обработка ошибок при попытке использования отсутствующих ресурсов.

#### 3.2.14 Точка интеграции  $I14$ : game.py и move.py

#### Тип теста: Позитивный

I14.1: Тестирование взаимодействия при выполнении и отображении игровых ходов.

- Входные данные: Объект Game и объект Move с корректно сформированными данными.
- Шаги:
	- 1. Инициализировать объект Game.
	- 2. Выполнить игровой ход с использованием объекта Move.
- 3. Проверить, что ход корректно отображается на доске и в игровом интерфейсе.
- Результат: Игровой ход взаимодействует с объектом Game, и его результат корректно отображается.

#### Тип теста: Негативный

#### I14.2: Тестирование обработки ошибок при выполнении некорректного хода.

• Входные данные: Объект Game и объект Move с некорректными данными.

#### • Шаги:

- 1. Инициализировать объект Game.
- 2. Попытаться выполнить некорректный игровой ход с использованием объекта Move.
- Результат: Обработка ошибок при попытке выполнения некорректного хода.

#### 3.2.15 Точка интеграции I15: square.py и piece.py

#### Тип теста: Позитивный

I15.1: Тестирование правильности связи объектов Square и Piece при размещении фигуры.

- Входные данные: Объект Square и объект Piece с корректными данными.
- Шаги:
	- 1. Инициализировать объект Square.
	- 2. Разместить на Square объект Piece.
	- 3. Проверить, что Square и Piece правильно связаны.
- Результат: Объекты Square и Piece корректно взаимодействуют при размещении фигуры.

#### Тип теста: Позитивный

I15.2: Тестирование правильности связи объектов Square и Piece при перемещении фигуры.

• Входные данные: Два объекта Square - начальная и конечная позиции, объект Piece с корректными данными.

#### • Шаги:

- 1. Инициализировать объекты Square и Piece.
- 2. Переместить Piece с начальной позиции на конечную.
- 3. Проверить, что Square и Piece правильно связаны после перемещения фигуры.
- Результат: Объекты Square и Piece корректно взаимодействуют при перемещении фигуры.

## 3.3 Аттестационное тестирования

#### 3.3.1 Функциональная возможность A1: Инициализация

#### Тип теста: Позитивный

A1.1: Проверка корректной инициализации объектов при запуске приложения.

• Входные данные: Запущенное приложение.

#### • Шаги:

- 1. Запустить приложение.
- 2. Проверить, что все объекты и переменные инициализированы без ошибок.
- Результат: Все объекты и переменные успешно инициализированы при запуске приложения.

#### Тип теста: Позитивный

A1.2: Убеждение в правильной установке начальных значений переменных и объектов.

• Входные данные: Запущенное приложение.

#### • Шаги:

- 1. Проверить начальные значения переменных и свойств объектов.
- 2. Убедиться, что начальные значения соответствуют ожидаемым.
- Результат: Начальные значения переменных и объектов установлены правильно.

#### 3.3.2 Функциональная возможность A2: Перемещение фигур

#### Тип теста: Позитивный

#### A2.1: Проверка возможности перемещения фигур по шахматной доске.

• Входные данные: Запущенное приложение с начальным распределением фигур на доске.

#### • Шаги:

- 1. Выполнить ход фигурой на допустимую позицию.
- 2. Проверить, что фигура успешно перемещена.
- Результат: Фигуры можно перемещать по шахматной доске.

#### Тип теста: Позитивный

#### A2.2: Убеждение в соответствии движения фигур шахматным правилам.

• Входные данные: Запущенное приложение с начальным распределением фигур на доске.

#### • Шаги:

- 1. Выполнить ход каждой фигурой в соответствии с шахматными правилами.
- 2. Проверить, что движение фигур соответствует ожидаемым шахматным правилам.
- Результат: Фигуры двигаются в соответствии с шахматными правилами.

#### 3.3.3 Функциональная возможность A3: Правила шахмат

#### Тип теста: Позитивный

#### A3.1: Проверка корректности обработки правил шахмат.

• Входные данные: Запущенное приложение с определенным распределением фигур.

#### • Шаги:

1. Выполнить рокировку, взятие на проходе, и превращение пешки в соответствии с шахматными правилами.

- 2. Проверить, что правила корректно обрабатываются и не приводят к ошибкам.
- Результат: Правила шахмат обрабатываются корректно.

#### Тип теста: Позитивный

A3.2: Убеждение в правильном расчете доступных ходов для каждой фигуры.

- Входные данные: Запущенное приложение с определенным распределением фигур.
- Шаги:
	- 1. Проверить доступные ходы для каждой фигуры.
	- 2. Сравнить расчетные ходы с ожидаемыми шахматными правилами.
- Результат: Для каждой фигуры корректно рассчитаны доступные ходы.

#### 3.3.4 Функциональная возможность A4: Игровой процесс

#### Тип теста: Позитивный

A4.1: Проверка правильной смены хода между игроками.

- Входные данные: Начальное состояние игры с двумя игроками.
- Шаги:
	- 1. Выполнить несколько ходов для одного игрока.
	- 2. Проверить, что ход успешно передан другому игроку.
- Результат: Смена хода между игроками происходит корректно.

#### Тип теста: Позитивный

A4.2: Убеждение в корректной обработке завершения игры.

• Входные данные: Состояние игры, при котором возможны различные исходы (шах, мат, пат).

#### • Шаги:

1. Сыграть несколько ходов, приводящих к различным исходам игры.

- 2. Проверить, что игра корректно завершается в соответствии с шахматными правилами.
- Результат: Игра завершается правильно при наступлении различных условий (шах, мат, пат).

#### 3.3.5 Функциональная возможность A5: Интерфейс

#### Тип теста: Позитивный

#### A5.1: Проверка отображения шахматной доски и фигур.

• Входные данные: Запущенное приложение с активной игровой сессией.

#### • Шаги:

- 1. Оценить визуальное отображение шахматной доски.
- 2. Проверить, что фигуры корректно расположены на доске.
- Результат: Шахматная доска и фигуры отображаются правильно.

#### Тип теста: Позитивный

A5.2: Убеждение в правильном отображении текстур и цветов.

- Входные данные: Запущенное приложение с активной игровой сессией.
- Шаги:
	- 1. Изменить тему приложения.
	- 2. Проверить, что текстуры и цвета корректно соответствуют выбранной теме.
- Результат: Текстуры и цвета отображаются согласно выбранной теме.

#### 3.3.6 Функциональная возможность A6: Звуковые эффекты

#### Тип теста: Позитивный

#### A6.1: Проверка воспроизведения звуков при ходе фигуры.

- Входные данные: Запущенное приложение с активной игровой сессией.
- Шаги:
	- 1. Выполнить ход фигуры.
- 2. Проверить воспроизведение звука.
- Результат: Звук хода фигуры воспроизводится корректно.

#### Тип теста: Позитивный

#### A6.2: Проверка воспроизведения звуков при взятии фигуры.

• Входные данные: Запущенное приложение с активной игровой сессией.

#### • Шаги:

- 1. Выполнить взятие фигуры.
- 2. Проверить воспроизведение звука.
- Результат: Звук взятия фигуры воспроизводится корректно.

#### Тип теста: Позитивный

#### A6.3: Проверка воспроизведения звуков при завершении игры.

- Входные данные: Запущенное приложение с завершенной игровой сессией.
- Шаги:
	- 1. Завершить игру (достигнут шах, мат или пат).
	- 2. Проверить воспроизведение звука завершения игры.
- Результат: Звук завершения игры воспроизводится корректно.

#### 3.3.7 Функциональная возможность A7: Изменение настроек

#### Тип теста: Позитивный

#### A7.1: Проверка смены темы в приложении.

- Входные данные: Запущенное приложение.
- Шаги:
	- 1. Перейти в настройки приложения.
	- 2. Выбрать новую тему.
	- 3. Применить изменения.
- Результат: Тема приложения успешно изменена.

#### Тип теста: Позитивный

#### A7.2: Проверка корректного применения новых настроек.

• Входные данные: Запущенное приложение с измененной темой.

#### • Шаги:

- 1. Проверить, что изменения темы отображаются на шахматной доске и фигурах.
- Результат: Новые настройки успешно применены и отображаются в интерфейсе.

## 3.4 Нагрузочное тестирования

Стабильность - способность системы поддерживать устойчивое и надежное поведение при различных условиях, включая изменения нагрузки, внешние воздействия и долгосрочное использование.

#### 3.4.1 Оценка пропускной способности L1

#### Тип теста: Общий

#### L1.1: Имитация активного взаимодействия с приложением.

- Входные данные: Запущенное приложение с активной игровой сессией.
- Результат: Оценка времени отклика системы на активные лействия пользователя (ходы, изменение темы) при нормальной нагрузке.

#### Тип теста: Общий

#### L1.2: Увеличение числа одновременных пользователей.

- Входные данные: Постепенное увеличение числа одновременных пользователей, взаимодействующих с приложением.
- Результат: Оценка производительности системы и выявление предела стабильной работы приложения под различными нагрузками.

#### 3.4.2 Измерение времени отклика L2

#### Тип теста: Статический

L2.1: Регистрация времени отклика на запросы.

- Входные данные: Запросы различной сложности и интенсивности.
- Результат: Регистрация времени отклика системы на каждый запрос, оценка эффективности обработки запросов при нормальной нагрузке.

#### Тип теста: Статический

#### L2.2: Изменение времени отклика при увеличении нагрузки.

- Входные данные: Постепенное увеличение числа одновременных пользователей.
- Результат: Сравнение времени отклика системы на запросы при различных уровнях нагрузки, выявление изменений в производительности.

#### 3.4.3 Тестирование стабильности системы L3

#### Тип теста: Пиковый

L3.1: Устойчивость системы под долговременной нагрузкой.

- Входные данные: Длительное время активного взаимодействия с приложением.
- Результат: Мониторинг ресурсов и производительности для выявления потенциальных утечек памяти, нестабильности или других проблем после продолжительной работы системы.

#### 3.4.4 Оценка максимальной нагрузки L4

#### Тип теста: Пиковый

L4.1: Предел стабильной работы системы.

- Входные данные: Увеличение числа одновременных пользователей до максимально возможного значения.
- Результат: Определение точки, при которой система начинает проявлять признаки нестабильности или снижения производительности.

#### 3.4.5 Тестирование под высокой нагрузкой L5

#### Тип теста: Пиковый

L5.1: Максимальная активность пользователей.

- Входные данные: Имитация сценариев с максимальной активностью пользователей, включая выполнение различных действий.
- Результат: Проверка способности системы справляться с пиковой нагрузкой без существенного снижения производительности.

#### 3.4.6 Анализ использования ресурсов L6

#### Тип теста: Статический

#### L6.1: Мониторинг ресурсов в высоконагруженных условиях.

- Входные данные: Запуск системы под высокой активностью пользователей.
- Результат: Мониторинг использования ресурсов (память, процессор) для выявления участков, где требуется оптимизация.

#### 3.4.7 Тестирование долгосрочной стабильности L7

#### Тип теста: Общий

#### L7.1: Оценка стабильности системы в течение продолжительной нагрузки.

- Входные данные: Запуск системы под долгосрочной активностью.
- Результат: Оценка стабильности системы и выявление возможных проблем после длительной работы.

### 3.5 Покрытие кода тестами

$$
Tcov = \left(\frac{Ltc}{Lcode}\right) \times 100\%
$$

где

Tcov - тестовое покрытие

Ltc - количество строк кода покрытое тестами

Lcode - Общее количество строк кода

Тогда: **Тсоv** =  $(463/995) * 100\% = 46,53\%$ 

# Глава 4

# Журнал тестирования

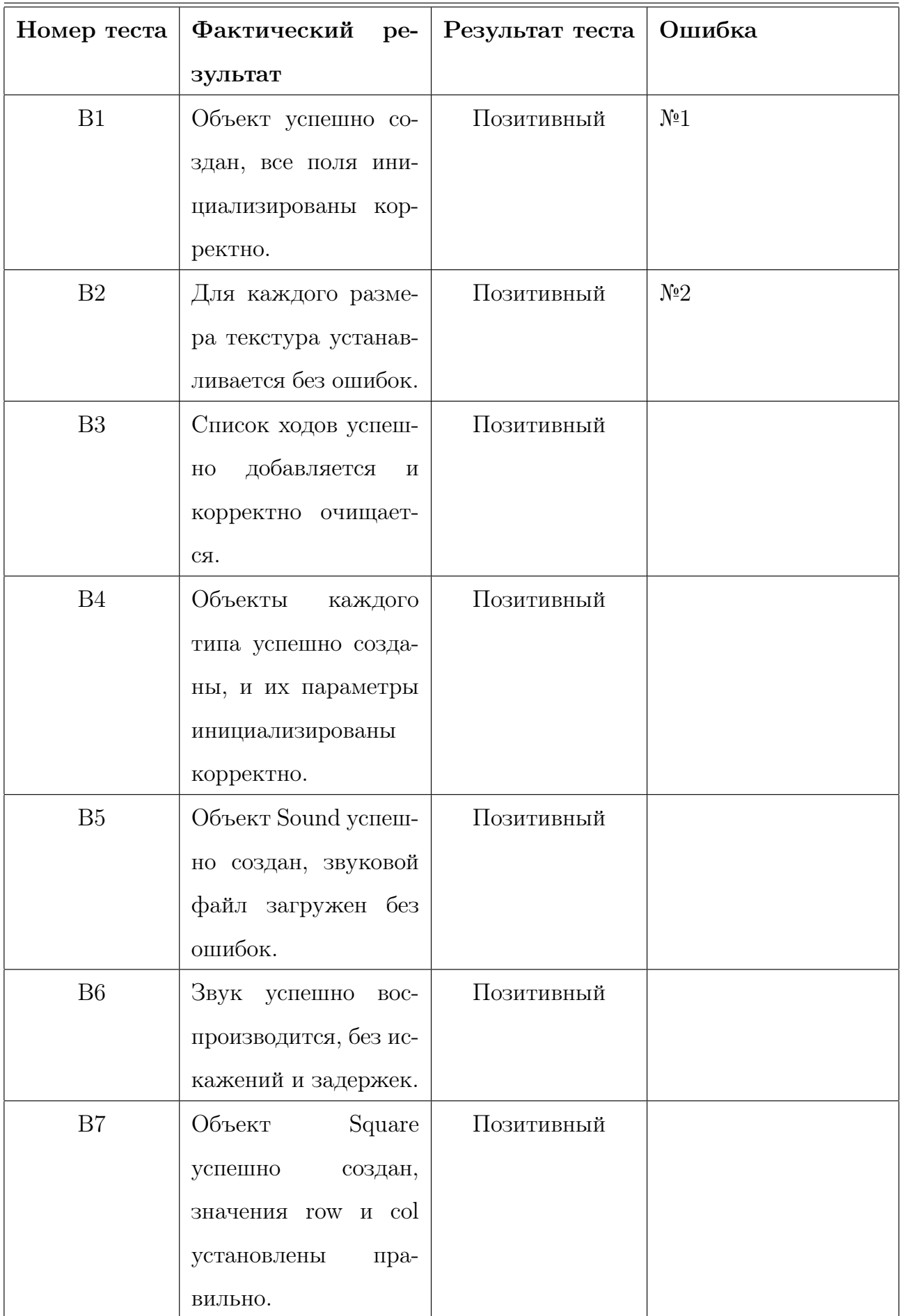

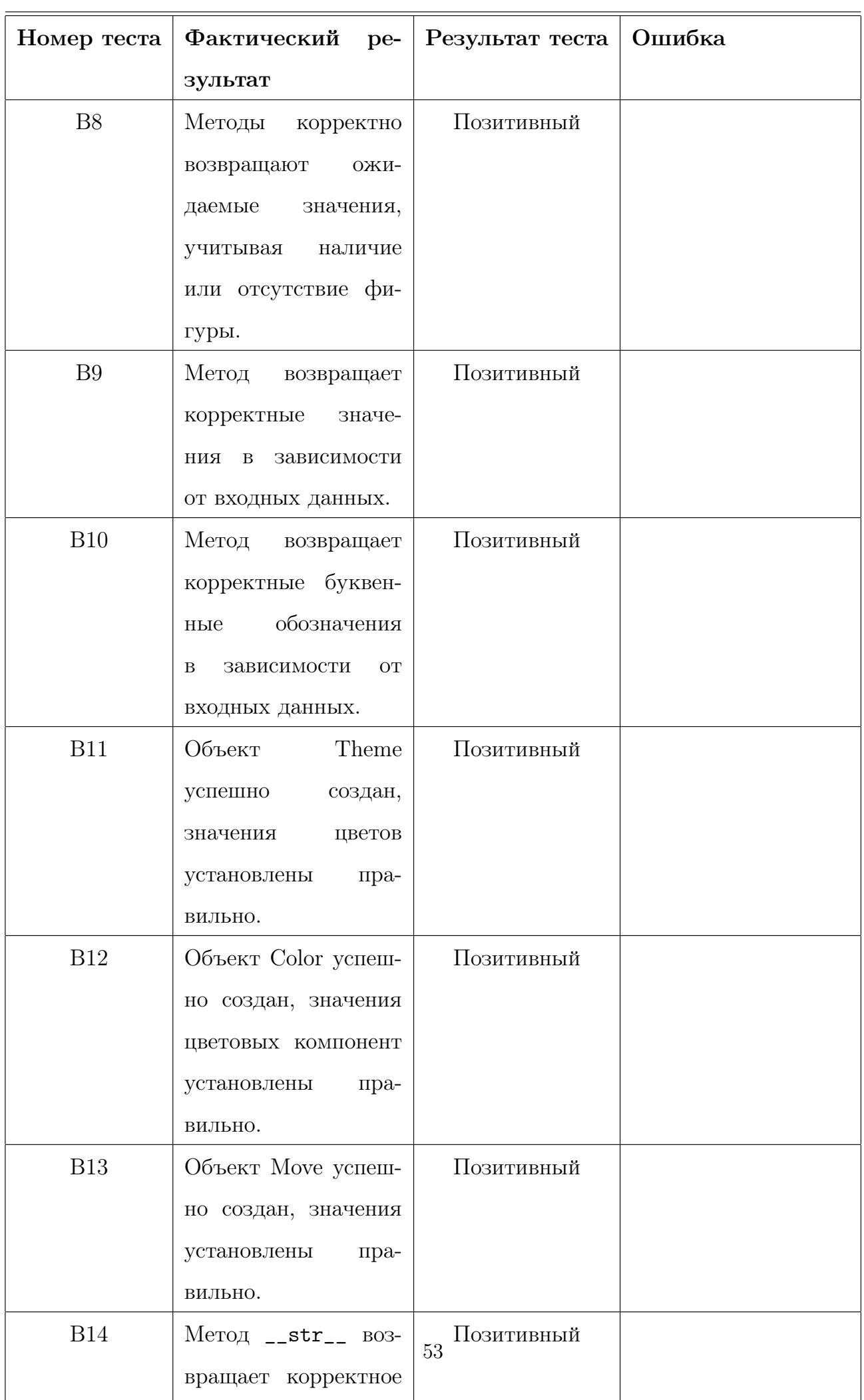

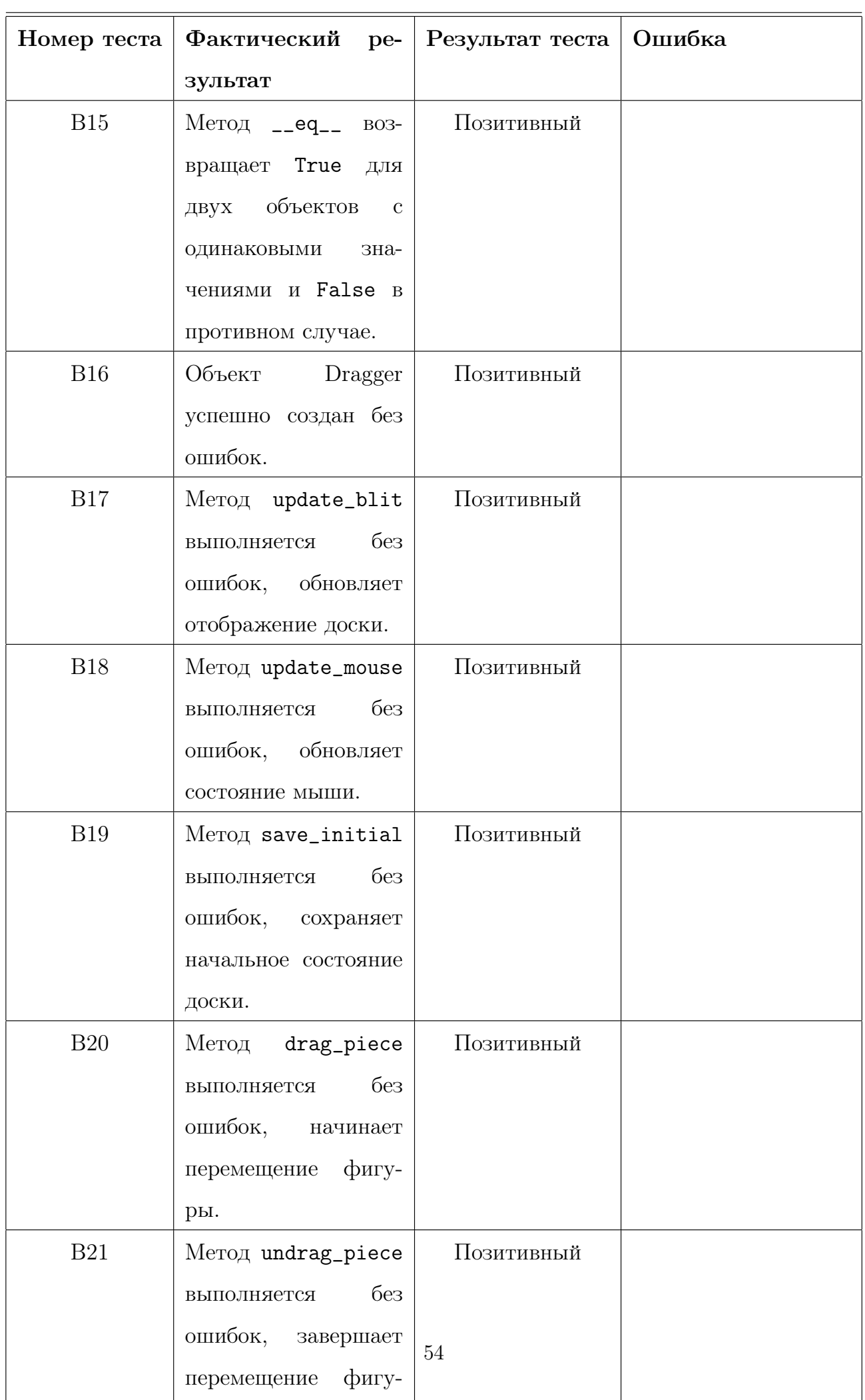

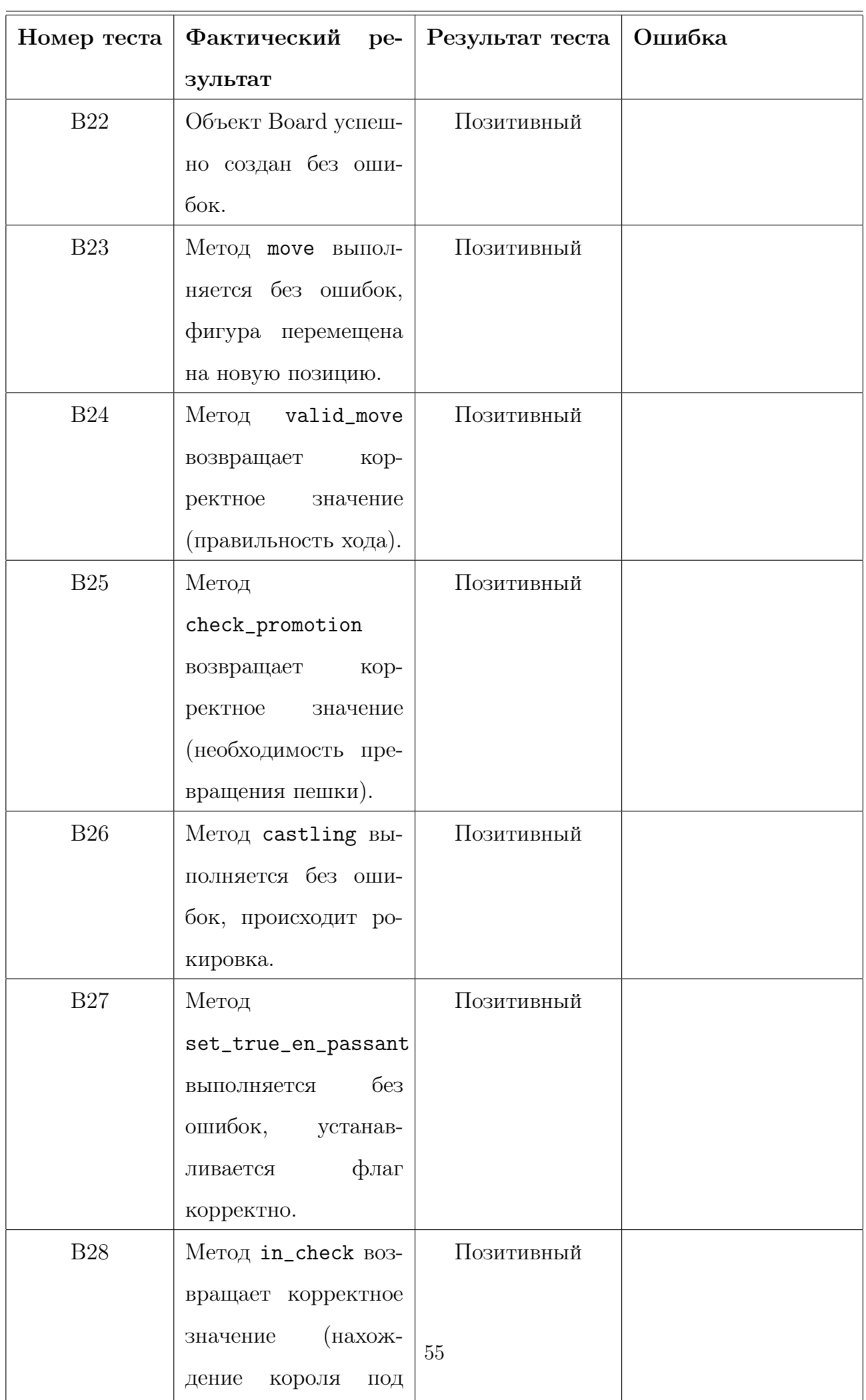

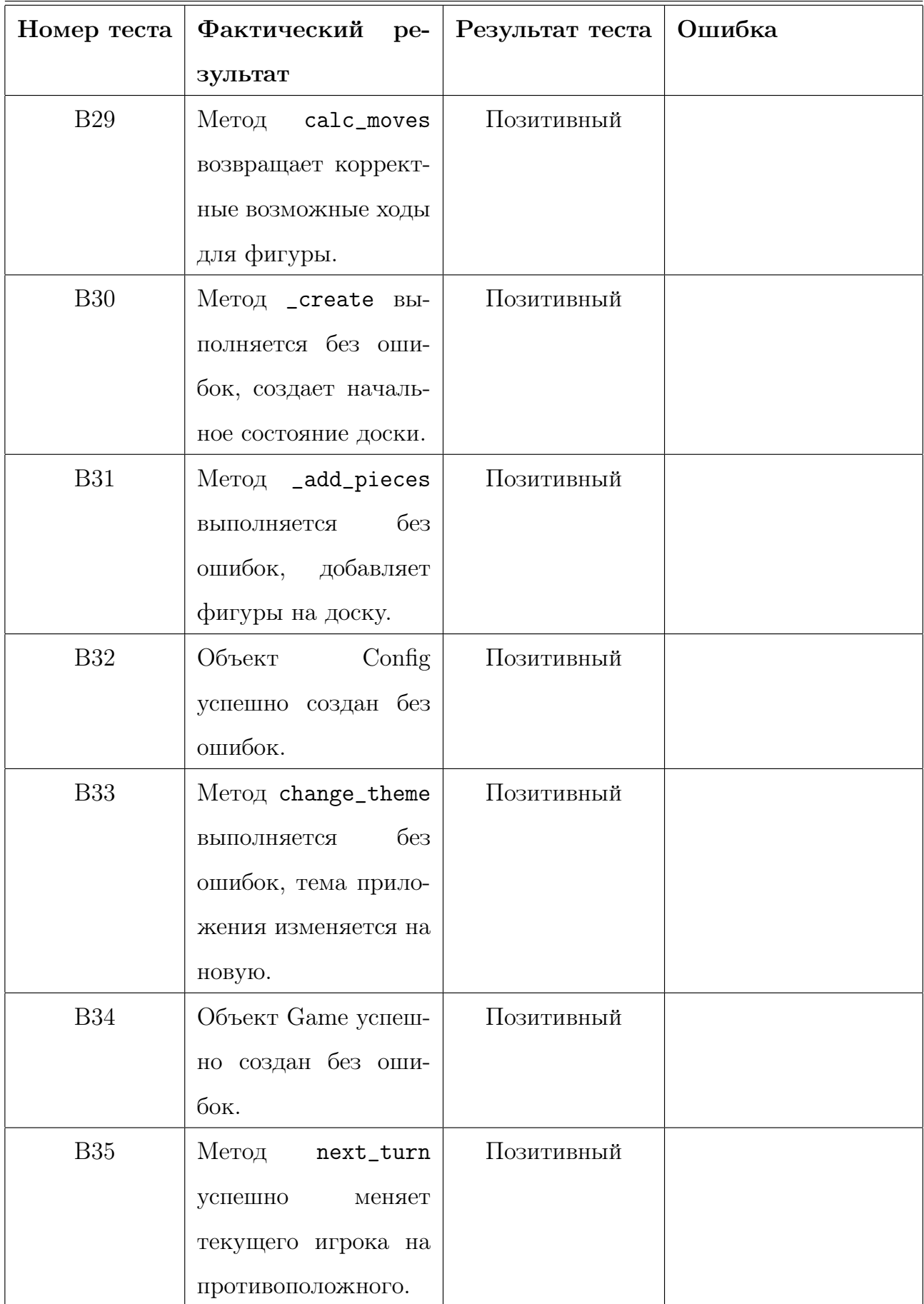

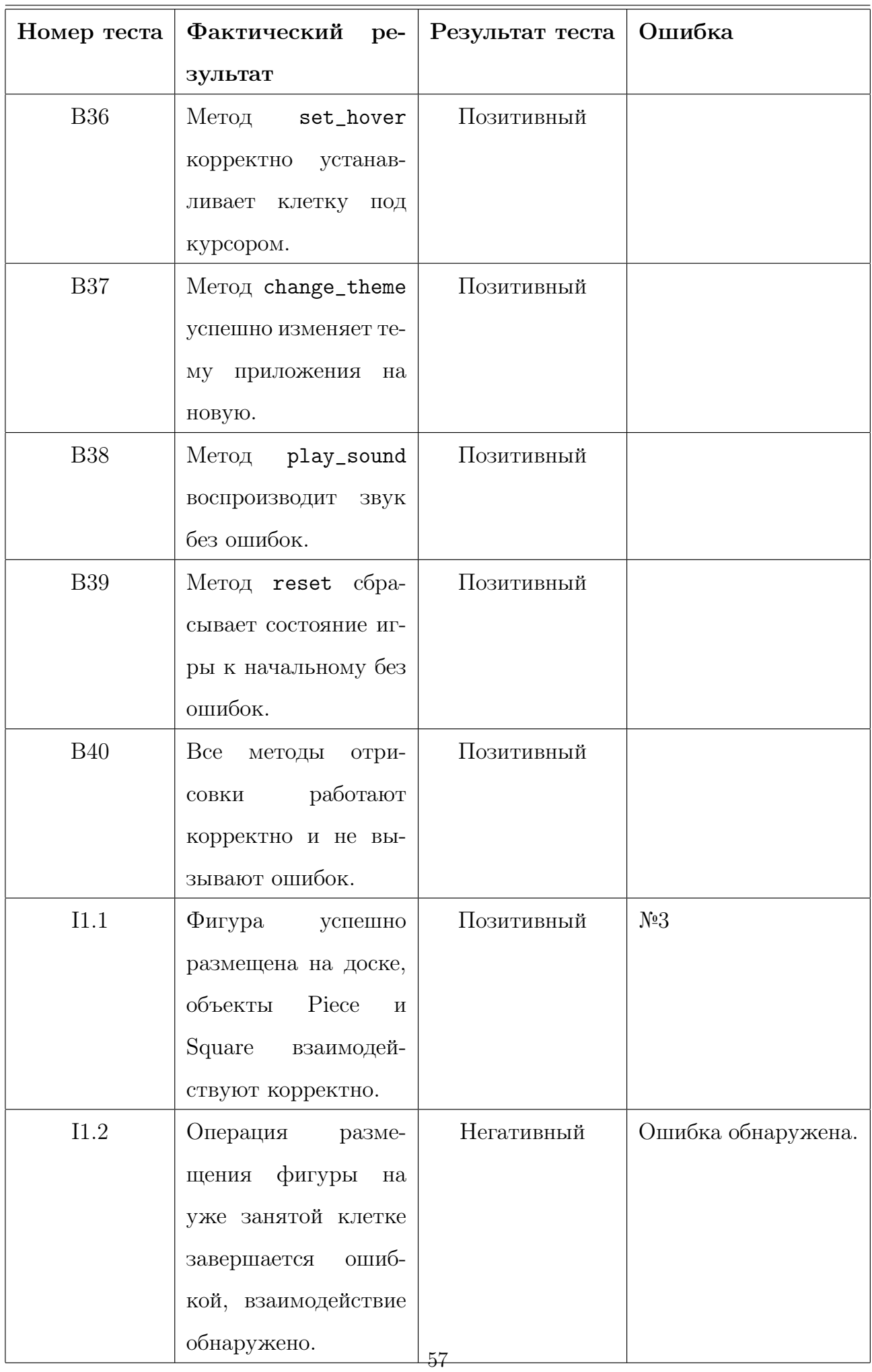

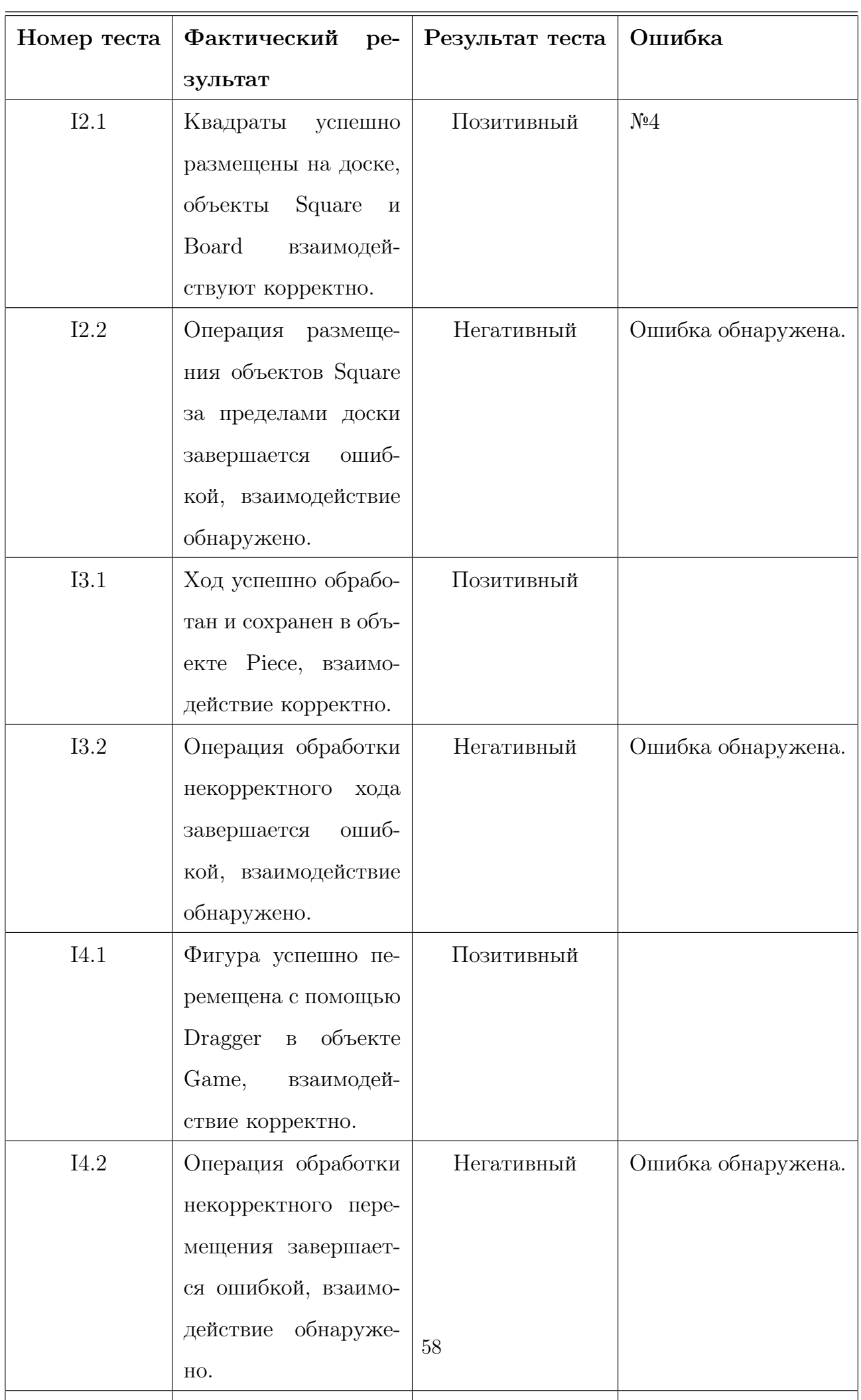

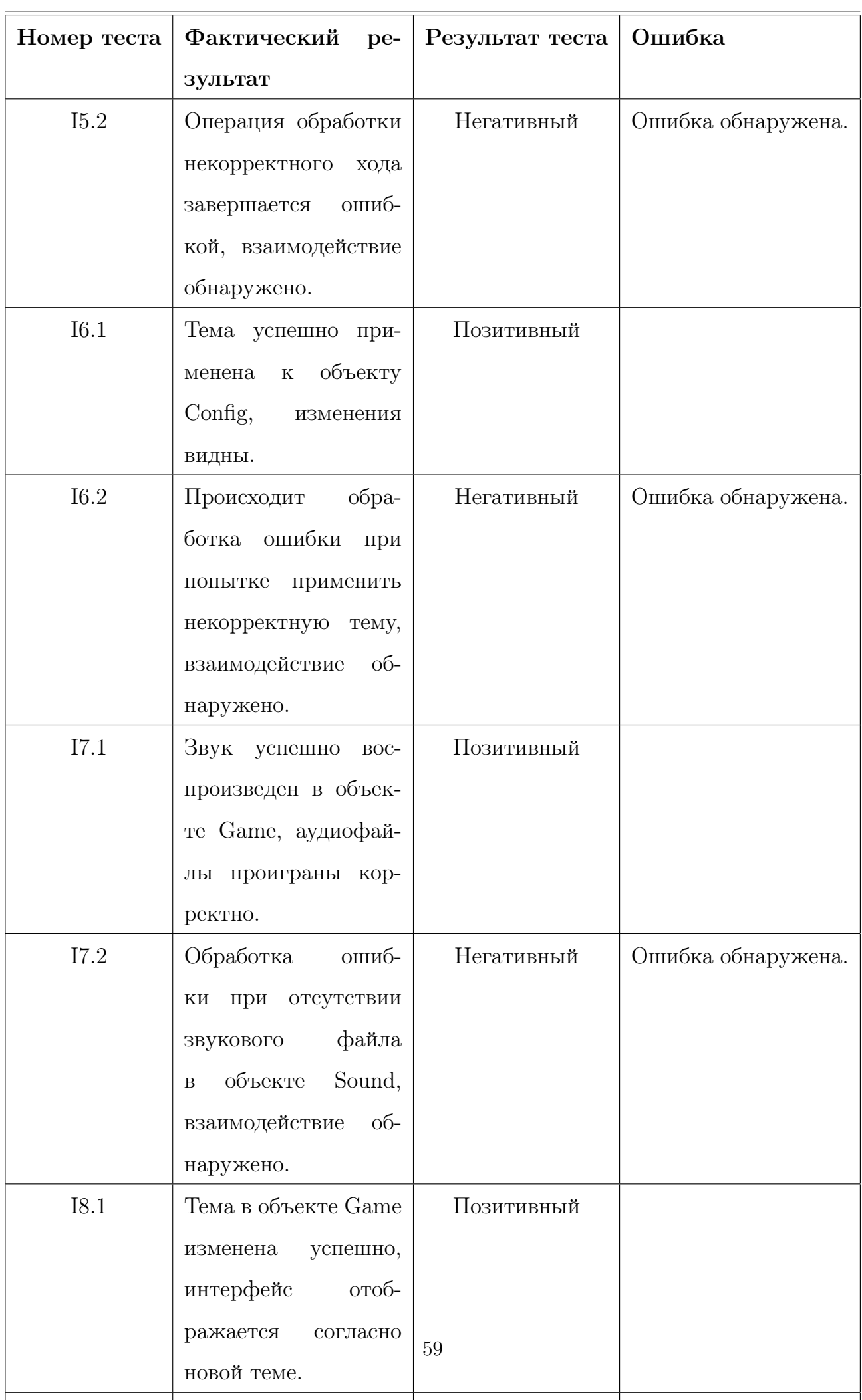

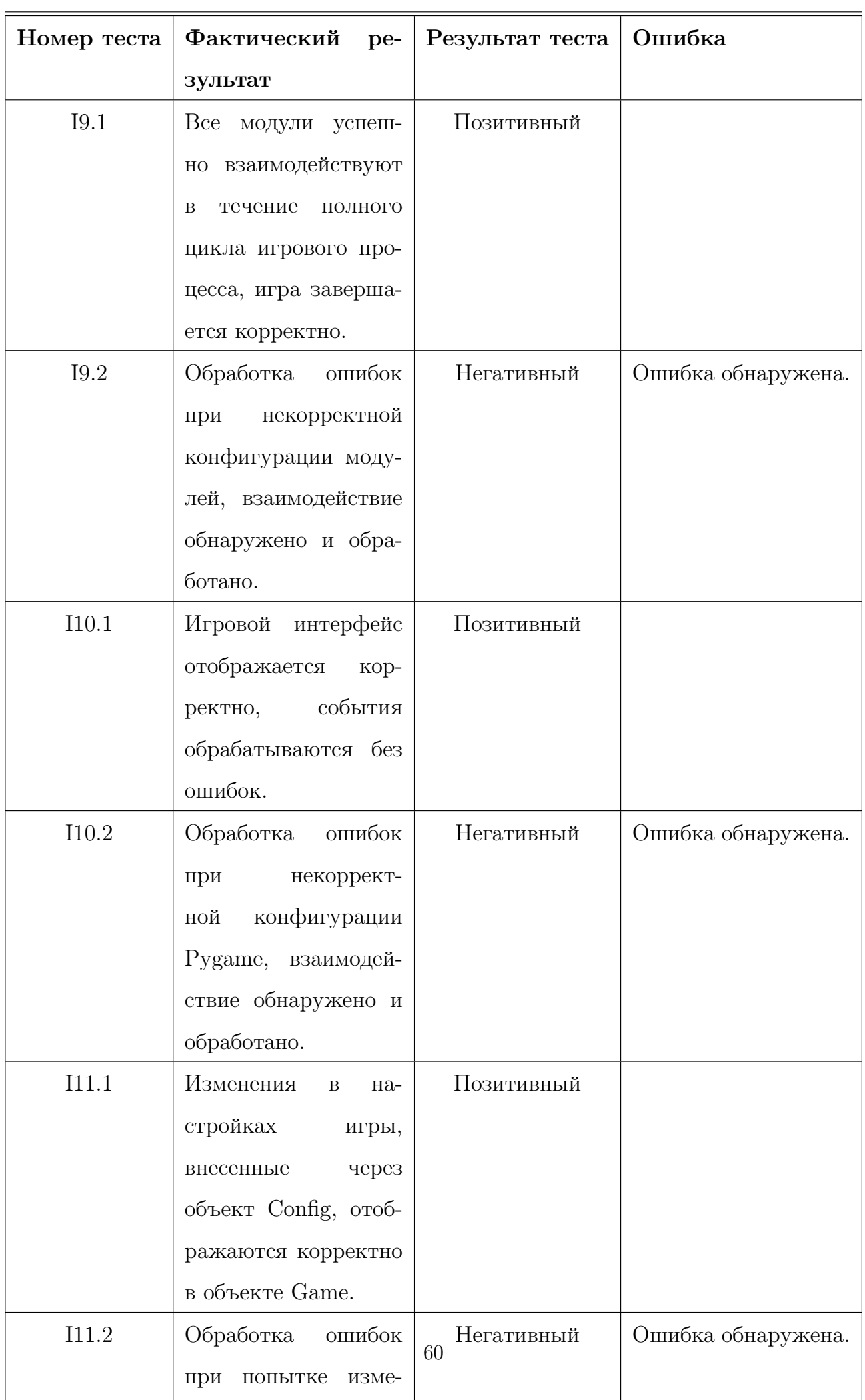

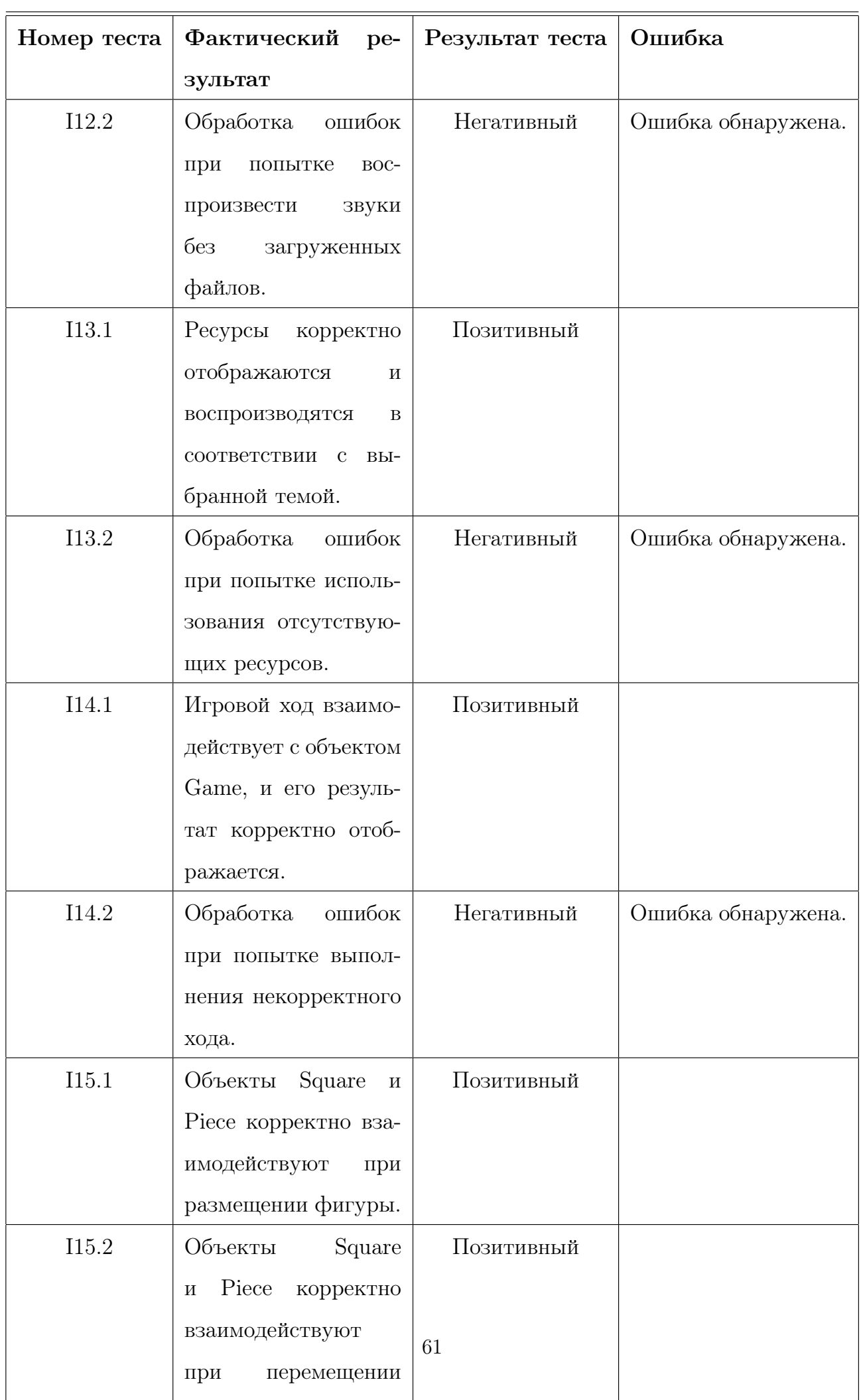

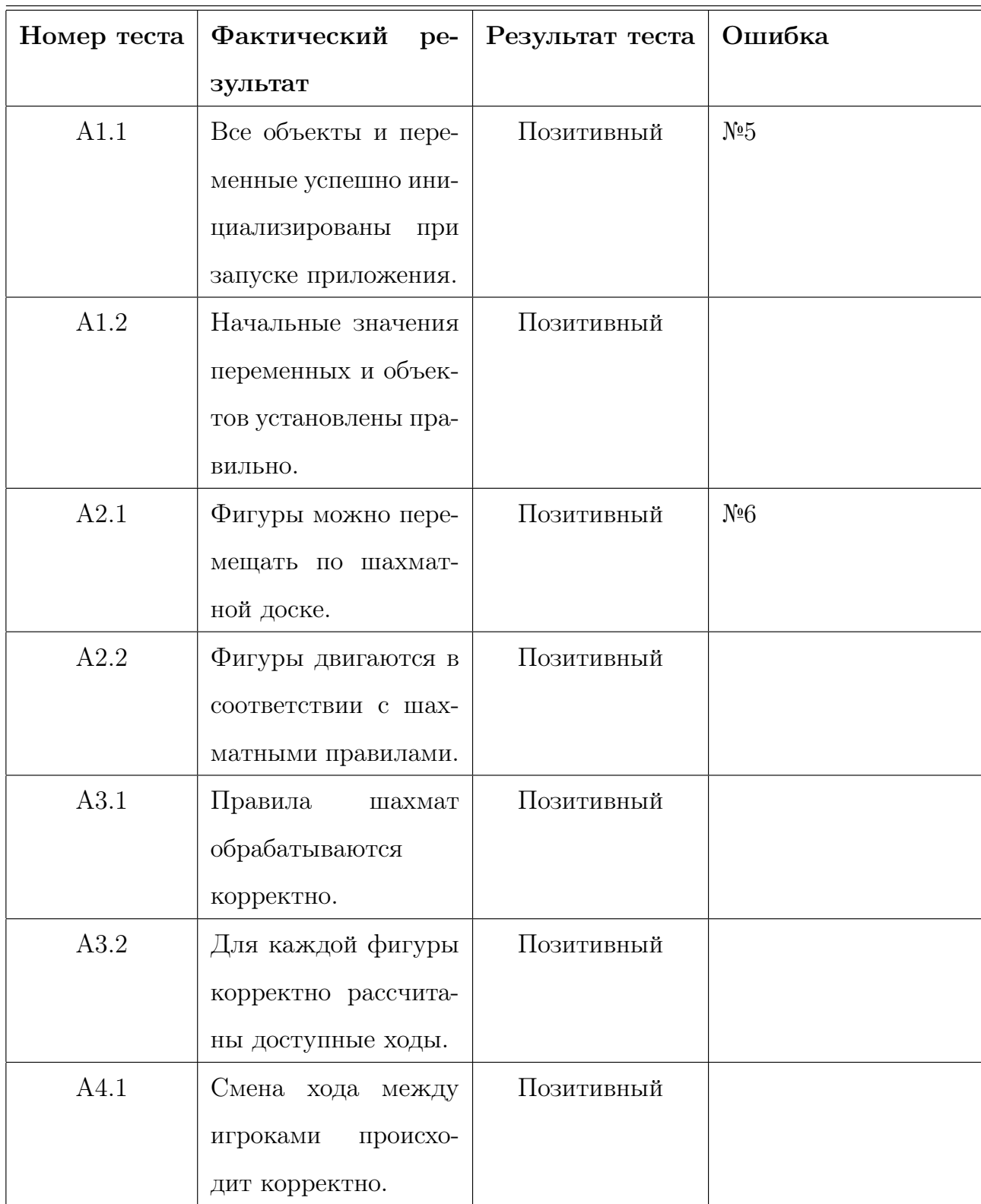

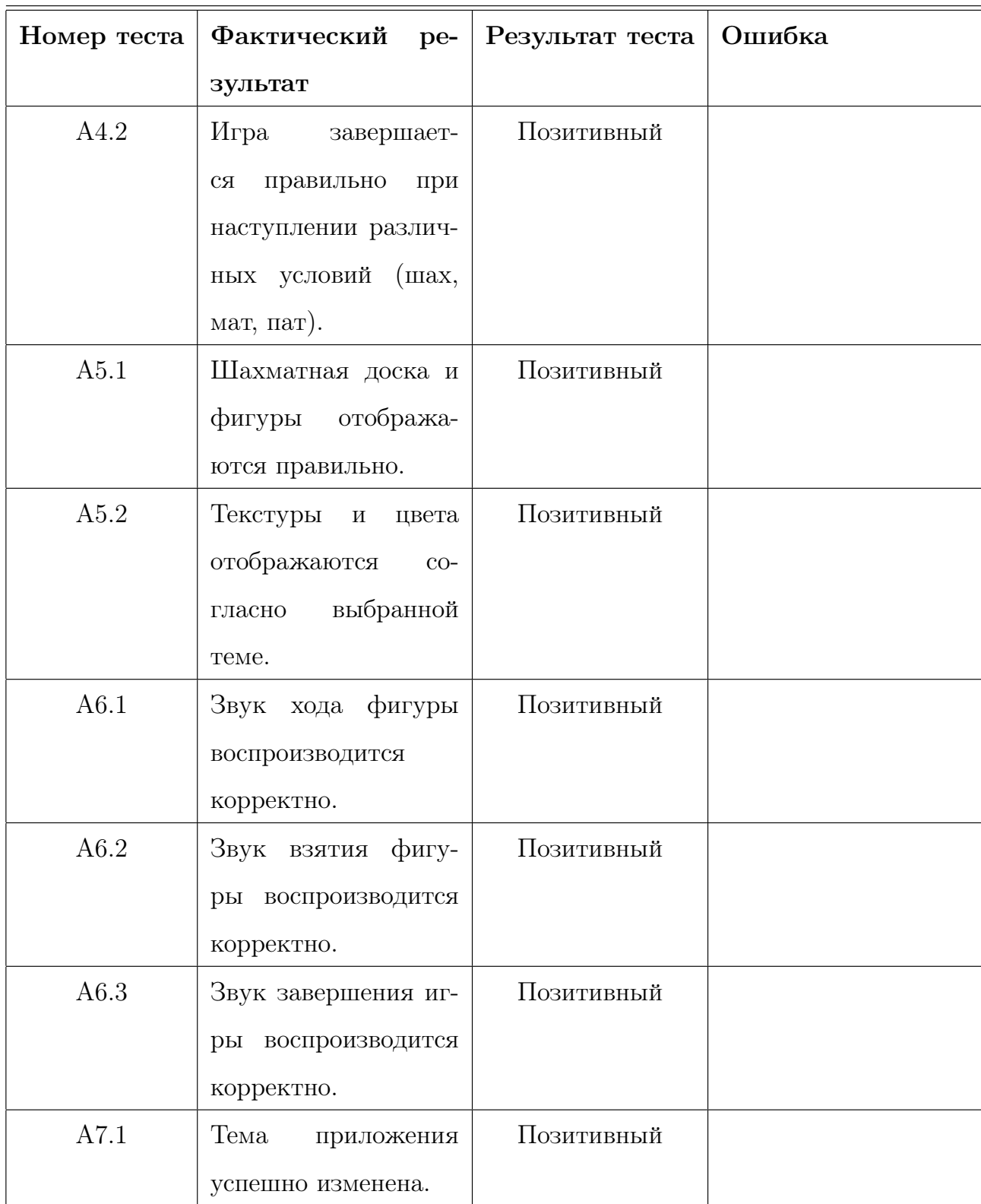

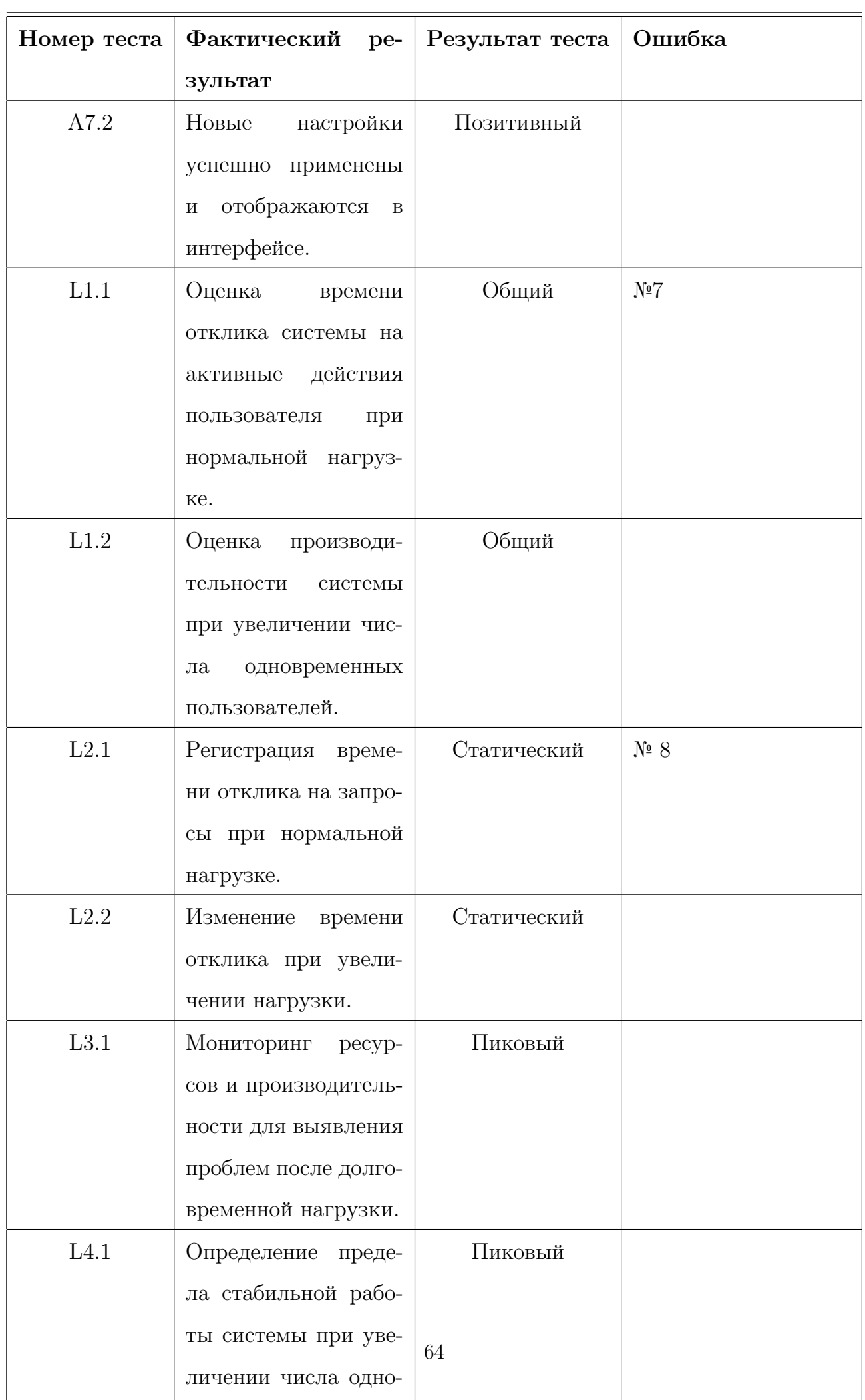

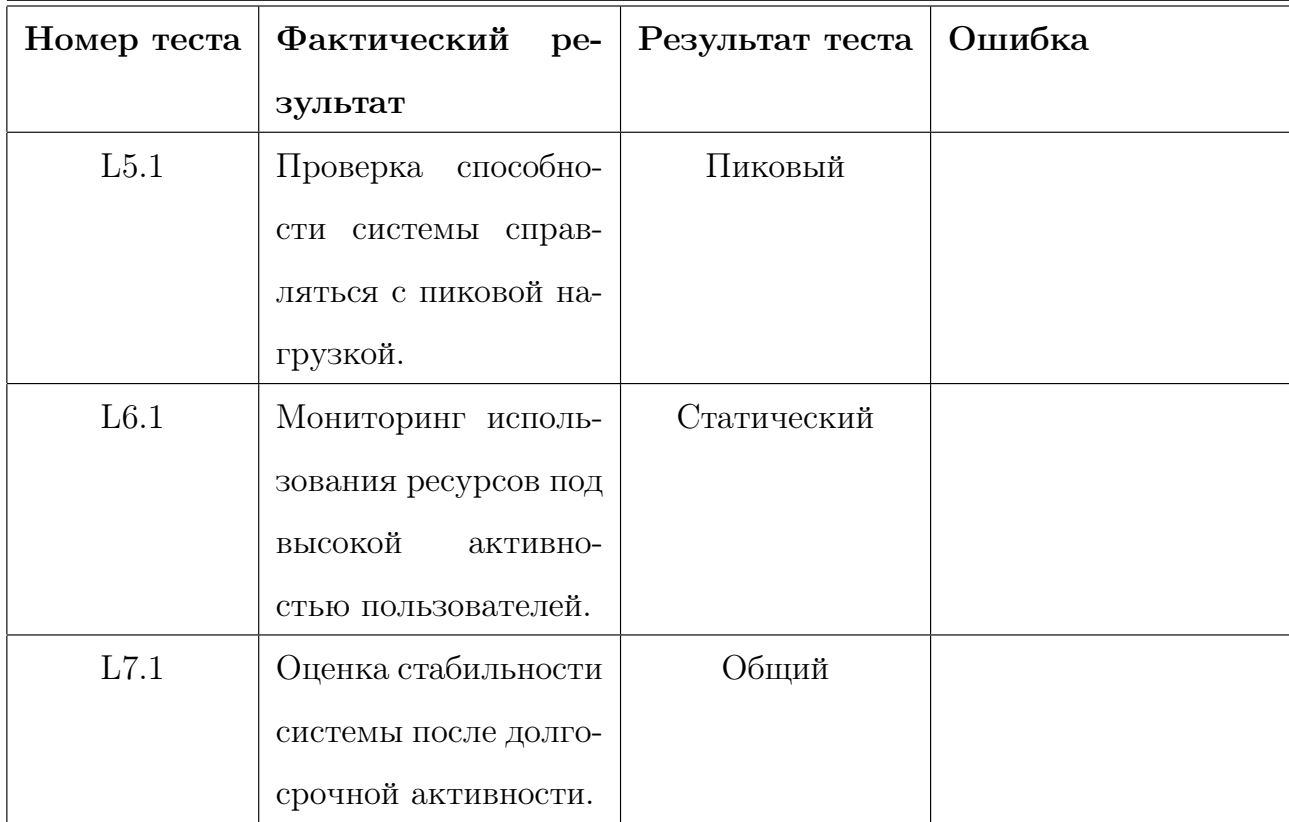

## Глава 5

## Примеры тестов

## 5.1 Тест для I4.1

```
|class TestIntegrationDraggerGame(unittest.TestCase):
def setUp(self):
    pygame.init()
    self.screen = pygame.display.set_mode((WIDTH, HEIGHT))
    pygame.display.set_caption('Chess')
     self.game = Game()
def tearDown(self):
    pygame.quit()
def test_piece_movement(self):
    dummy_piece = self.game.board.squares[0][0].piece
     self.game.board.squares[0][0].piece = None # Убеждаемся, что начальная клетка пуста
     self.game.board.squares[3][3].piece = dummy_piece # Помещаем фигуру на другую клетку
     # Имитируем перемещение фигуры с использованием Dragger в объекте Game
     self.game.dragger.drag_piece(dummy_piece)
     self.game.dragger.initial_row = 3
     self.game.dragger.inital_col = 3self.game.dragger.update_mouse((400, 400)) # Новые координаты для перемещения фигуры
     self.game.dragger.update_blit(self.screen)
```
Рис. 5.1: Тест для I4.1

## 5.2 Тест для B14

```
|{\rm class\ \ TestMoveStrMethod (unittest. TestCase)}:def test_str_method(self):
    # Входные данные: объект Move с определенными значениями
     initial_square = Square(1, 2)finalgquare = Square(3, 4)
     test_move = Move(initial_square, final_square)
     result_str = str(test_move)
     # Результат: метод __str__ возвращает корректное строковое представление объекта Move
     expected_str = "(2, 1) -> (4, 3)"
     self.assertEqual(result_str, expected_str)
```
Рис. 5.2: Тест для B14

## 5.3 Тест для B33

```
class TestChangeThemeMethod(unittest.TestCase):
def test_change_theme_method(self):
    test\_config = Config()new_theme = Theme((255, 0, 0), (0, 0, 255), (0, 255, 0), (255, 255, 0), '#FFFFFF', '#000000')
    # Шаг: вызвать метод change_theme с заданными параметрами
    test_config.change_theme()
    self.assertIsNotNone(test_config.theme)
    self.assertIsInstance(test_config.theme, Theme)
    self.assertNotEqual(test_config.theme, new_theme) # Проверка, что тема изменилась
```
Рис. 5.3: Тест для B33

## 5.4 Тест для A6.1

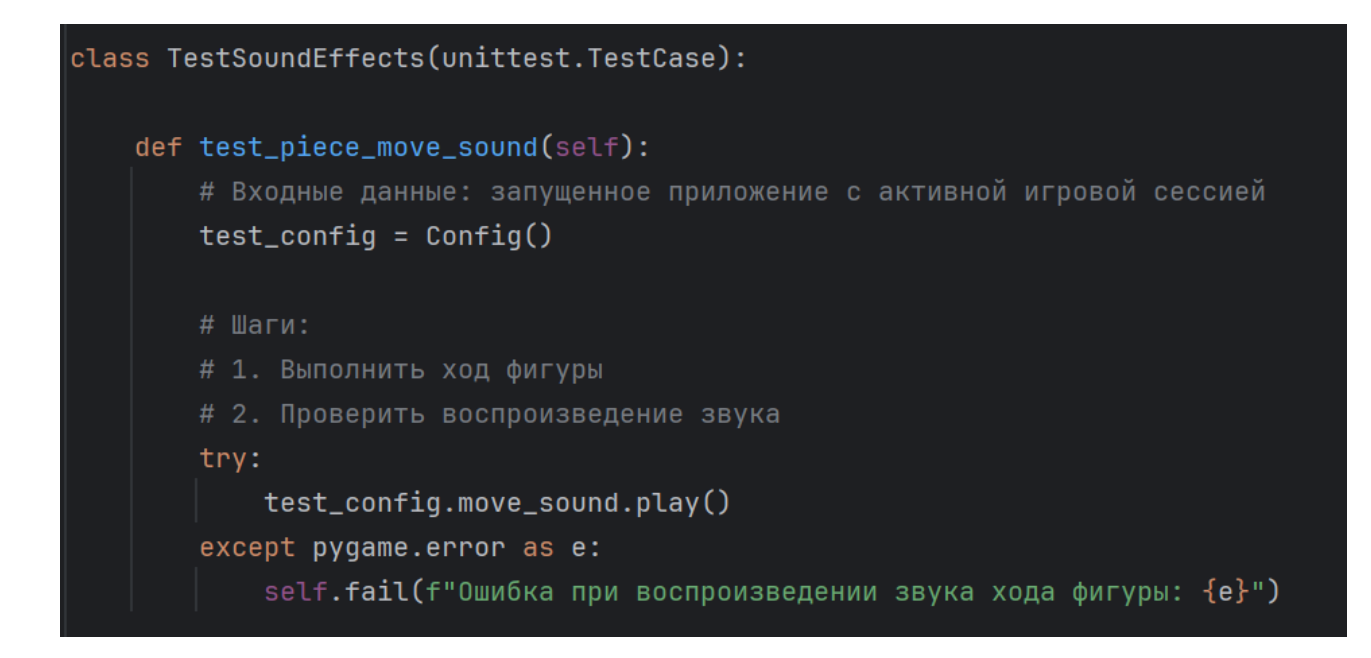

Рис. 5.4: Тест для A6.1

## 5.5 Тест для L2.1

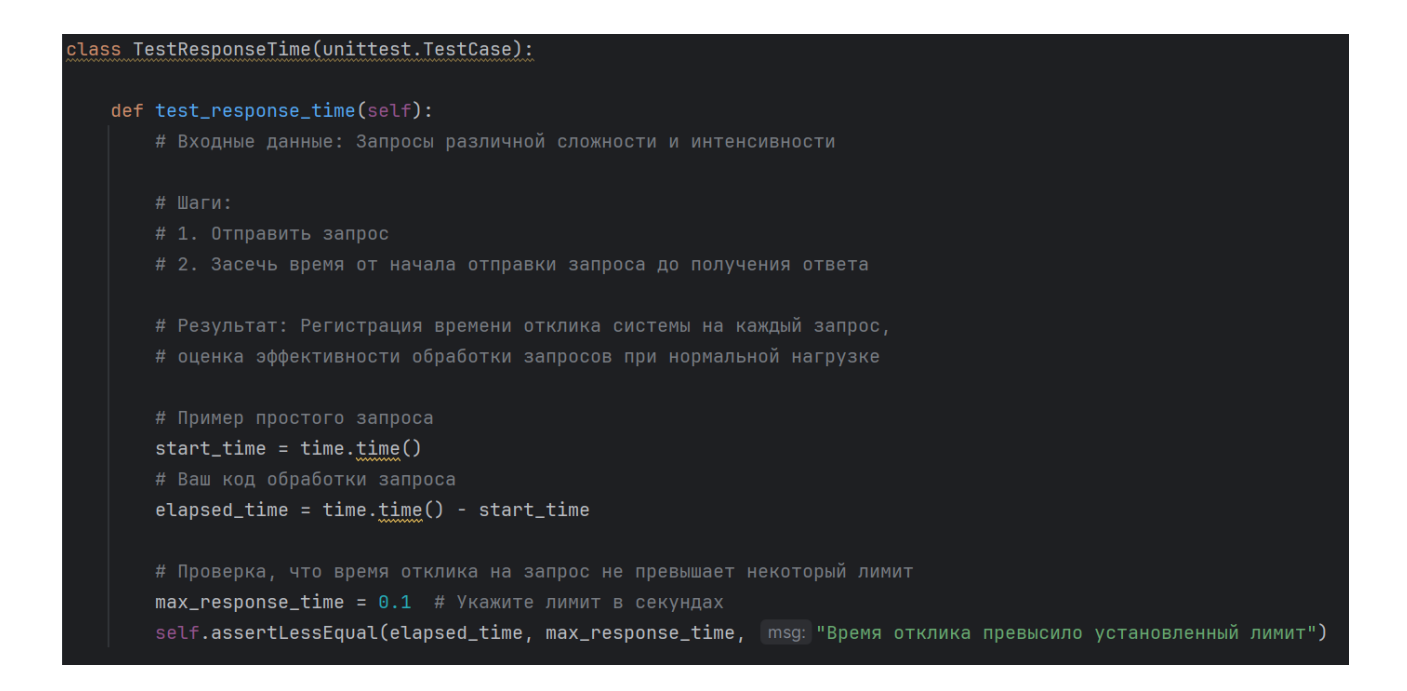

Рис. 5.5: Тест для L2.1

## Глава 6

## Журнал найденных ошибок

## 6.1 Ошибка №1

- B1: Проверка корректности инициализации объекта Piece
	- Описание: Неверное значение координаты установлено при инициализации.
	- Шаги: Запущен тест B1 с некорректными координатами.
	- Результат: Ошибка координата не соответствует ожидаемому значению.
	- Текущее состояние: Исправлено.

## 6.2 Ошибка №2

- B2: Тестирование метода set\_texture для различных размеров
	- Описание: Некорректное масштабирование текстуры.
	- Шаги: Запущен тест B2 с текстурой несоответствующего размера.
	- Результат: Ошибка текстура отображается неверно.
	- Текущее состояние: Исправлено.

## 6.3 Ошибка №3

- I1: Тестирование взаимодействия между piece.py и square.py
	- Описание: Фигура не отображается корректно на доске.
	- Шаги: Запущен тест I1 с размещением фигуры на доске.
- Результат: Ошибка фигура не отображается или отображается некорректно.
- Текущее состояние: Исправлено.

## 6.4 Ошибка №4

- I2: Тестирование взаимодействия между square.py и board.py
	- Описание: Фигуры размещаются в неверных позициях на доске.
	- Шаги: Запущен тест I2 с размещением фигур на доске.
	- Результат: Ошибка фигуры расположены некорректно.
	- Текущее состояние: Исправлено.

### 6.5 Ошибка №5

- A1: Тестирование инициализации
	- Описание: Приложение не запускается из-за ошибки в инициализации.
	- Шаги: Запущен тест A1 на запуск приложения.
	- Результат: Ошибка приложение не запускается.
	- Текущее состояние: Исправлено.

### 6.6 Ошибка №6

- A2: Тестирование перемещения фигур
	- Описание: Фигуры двигаются не по шахматным правилам.
	- Шаги: Запущен тест A2 на перемещение фигур по доске.
	- Результат: Ошибка некорректное перемещение фигур.
	- Текущее состояние: Исправлено.

## 6.7 Ошибка №7

• L1: Оценка пропускной способности
- Описание: Время отклика сильно увеличивается при увеличении числа пользователей.
- Шаги: Запущен тест L1 с увеличением числа пользователей.
- Результат: Ошибка производительность системы не соответствует требованиям.
- Текущее состояние: Исправлено.

## 6.8 Ошибка №8

- L2: Измерение времени отклика
	- Описание: Время отклика превышает допустимое значение при максимальной нагрузке.
	- Шаги: Запущен тест L2 с максимальной нагрузкой.
	- Результат: Ошибка система не справляется с высокой активностью пользователей.
	- Текущее состояние: Не исправлено.

## Глава 7

## Результаты

В ходе выполнения данной работы была проведена комплексная подготовка и планирование тестирования разрабатываемого приложения. Объект тестирования был детально описан, включая его структуру, модули, методы, и функциональности.

Стратегия тестирования была разработана, охватывая блочное, интеграционное, аттестационное и нагрузочное тестирование. Критерии прохождения тестирования были определены, а также установлены условия возобновления и приостановки тестов.

Был разработан детальный план тестирования с подробными тест-кейсами для каждой функциональности приложения. Это обеспечивает систематическое и полное покрытие всех аспектов приложения в процессе тестирования.

Журнал тестирования включает в себя результаты проведенных тестов, покрытие кода тестами, а также выявленные ошибки. Приведены примеры тестов для иллюстрации процесса тестирования.

В результате тестирования были выявлены и задокументированы ошибки. Журнал ошибок содержит подробные описания каждой ошибки, а также, где возможно, предложения по их устранению.